# **PayPal Services**

# **User Guide**

September 2016

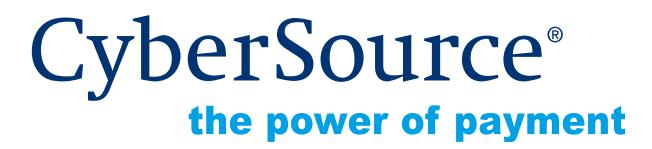

CyberSource Corporation HQ | P.O. Box 8999 | San Francisco, CA 94128-8999 | Phone: 800-530-9095

#### **CyberSource Contact Information**

For technical support questions, go to the Home page in the Business Center to see the contact information appropriate for your account.

Visit the Business Center, your central location for managing your online payment transactions, at [https://businesscenter.cybersource.com.](https://businesscenter.cybersource.com)

For general information about our company, products, and services, go to [http://www.cybersource.com.](http://www.cybersource.com)

For sales questions about any CyberSource Service, email [sales@cybersource.com](mailto:sales@cybersource.com) or call 650-432-7350 or 888-330-2300 (toll free in the United States).

#### **Copyright**

© 2016 CyberSource Corporation. All rights reserved. CyberSource Corporation ("CyberSource") furnishes this document and the software described in this document under the applicable agreement between the reader of this document ("You") and CyberSource ("Agreement"). You may use this document and/or software only in accordance with the terms of the Agreement. Except as expressly set forth in the Agreement, the information contained in this document is subject to change without notice and therefore should not be interpreted in any way as a guarantee or warranty by CyberSource. CyberSource assumes no responsibility or liability for any errors that may appear in this document. The copyrighted software that accompanies this document is licensed to You for use only in strict accordance with the Agreement. You should read the Agreement carefully before using the software. Except as permitted by the Agreement, You may not reproduce any part of this document, store this document in a retrieval system, or transmit this document, in any form or by any means, electronic, mechanical, recording, or otherwise, without the prior written consent of CyberSource.

#### **Restricted Rights Legends**

**For Government or defense agencies.** Use, duplication, or disclosure by the Government or defense agencies is subject to restrictions as set forth the Rights in Technical Data and Computer Software clause at DFARS 252.227-7013 and in similar clauses in the FAR and NASA FAR Supplement.

**For civilian agencies.** Use, reproduction, or disclosure is subject to restrictions set forth in subparagraphs (a) through (d) of the Commercial Computer Software Restricted Rights clause at 52.227-19 and the limitations set forth in CyberSource Corporation's standard commercial agreement for this software. Unpublished rights reserved under the copyright laws of the United States.

#### **Trademarks**

CyberSource, The Power of Payment, CyberSource Payment Manager, CyberSource Risk Manager, CyberSource Decision Manager, CyberSource Connect, Authorize.Net, and eCheck.net are trademarks and/or service marks of CyberSource Corporation. All other brands and product names are trademarks or registered trademarks of their respective owners.

# **Contents**

#### **[Recent Revisions to This Document](#page-5-0) 6**

#### **[About This Guide](#page-6-0) 7**

[Audience and Purpose](#page-6-1) **7** [Conventions](#page-6-2) **7** [Note and Important Statements](#page-6-3) **7** [Text and Command Conventions](#page-7-0) **8** [Related Documents](#page-7-1) **8** [PayPal References](#page-7-2) **8** [CyberSource Guides](#page-7-3) **8** [Customer Support](#page-8-0) **9**

#### **[Chapter 1](#page-9-0) [Introduction](#page-9-1) 10**

[PayPal Payments](#page-9-2) **10** [PayPal Credits](#page-12-0) **13** [Order Tracking](#page-13-0) **14** [Reconciliation IDs](#page-13-1) **14** [Request IDs](#page-13-2) **14** [Transaction Reply Information](#page-13-3) **14** [Information from PayPal: Payment Data Transfer \(PDT\)](#page-13-4) **14** [Information from PayPal: Instant Payment Notification \(IPN\)](#page-14-0) **15** [Information from CyberSource: Reports](#page-15-0) **16** [Information from CyberSource: Transaction Details in the Business Center](#page-16-0) **17** [PayPal Email Messages](#page-16-1) **17** [Chargebacks](#page-17-0) **18**

#### **[Chapter 2](#page-18-0) [Setting Up Your System](#page-18-1) 19**

[Opening and Configuring Your PayPal Account](#page-18-2) **19** [Disabling Email Notifications](#page-18-3) **19** [Disabling Electronic Checks](#page-18-4) **19** [Setting Your Credit Card Statement Name](#page-19-0) **20** [Entering the IPN URLs](#page-19-1) **20** [Enabling API Access](#page-20-0) **21** [Enabling Auto Return](#page-20-1) **21** [Enabling the Settlement File](#page-21-0) **22** [Configuring Your CyberSource Account](#page-21-1) **22** [Configuring the PayPal Return Fields](#page-21-2) **22** [Existing Merchants](#page-21-3) **22** [New Merchants](#page-21-4) **22** [Enabling Cookies](#page-22-0) **23** [Collecting Shipping Information](#page-22-1) **23**

#### **[Chapter 3](#page-23-0) [Requesting Services](#page-23-1) 24**

[Creating Buttons](#page-23-2) **24** [Requesting the Service](#page-23-3) **24** [PayPal's HTML Variables for a Regular Payment Button](#page-23-4) **24** [Sending the Shipping Address for a Regular Payment Button](#page-24-0) **25** [Specifying Shipping and Handling Charges for a Regular Payment Button](#page-25-0) **26** [Specifying Tax for a Regular Payment Button](#page-26-0) **27** [Interpreting CyberSource's Reply](#page-27-0) **28** [Receiving PayPal's POST Request](#page-28-0) **29** [Request Fields](#page-29-0) **30** [Reply Fields](#page-39-0) **40** [Processing a Credit](#page-40-0) **41** [Request Fields](#page-41-0) **42** [Reply Fields](#page-42-0) **43** [Reason Codes](#page-43-0) **44** [Testing](#page-45-0) **46**

#### **[Chapter 4](#page-46-0) [Creating a Shopping Cart Button](#page-46-1) 47**

#### **[Appendix A](#page-48-0) [Examples](#page-48-1) 49**

[Name-Value Pair Examples](#page-48-2) **49** [Creating a Regular Payment Button](#page-48-3) **49** [Processing a Credit](#page-50-0) **51** [Creating a Shopping Cart Button](#page-51-0) **52** [XML Examples](#page-52-0) **53** [Creating a Regular Payment Button](#page-52-1) **53** [Processing a Credit](#page-54-0) **55** [Creating a Shopping Cart Button](#page-55-0) **56**

**[Appendix B](#page-56-0) [PayPal Reply Variables](#page-56-1) 57**

[PDT Reply Variables](#page-56-2) **57** [IPN Variables for Regular Payments](#page-57-0) **58**

**[Appendix C](#page-64-0) [Product Codes](#page-64-1) 65**

**[Index](#page-65-0) 66**

# <span id="page-5-0"></span>Recent Revisions to This **Document**

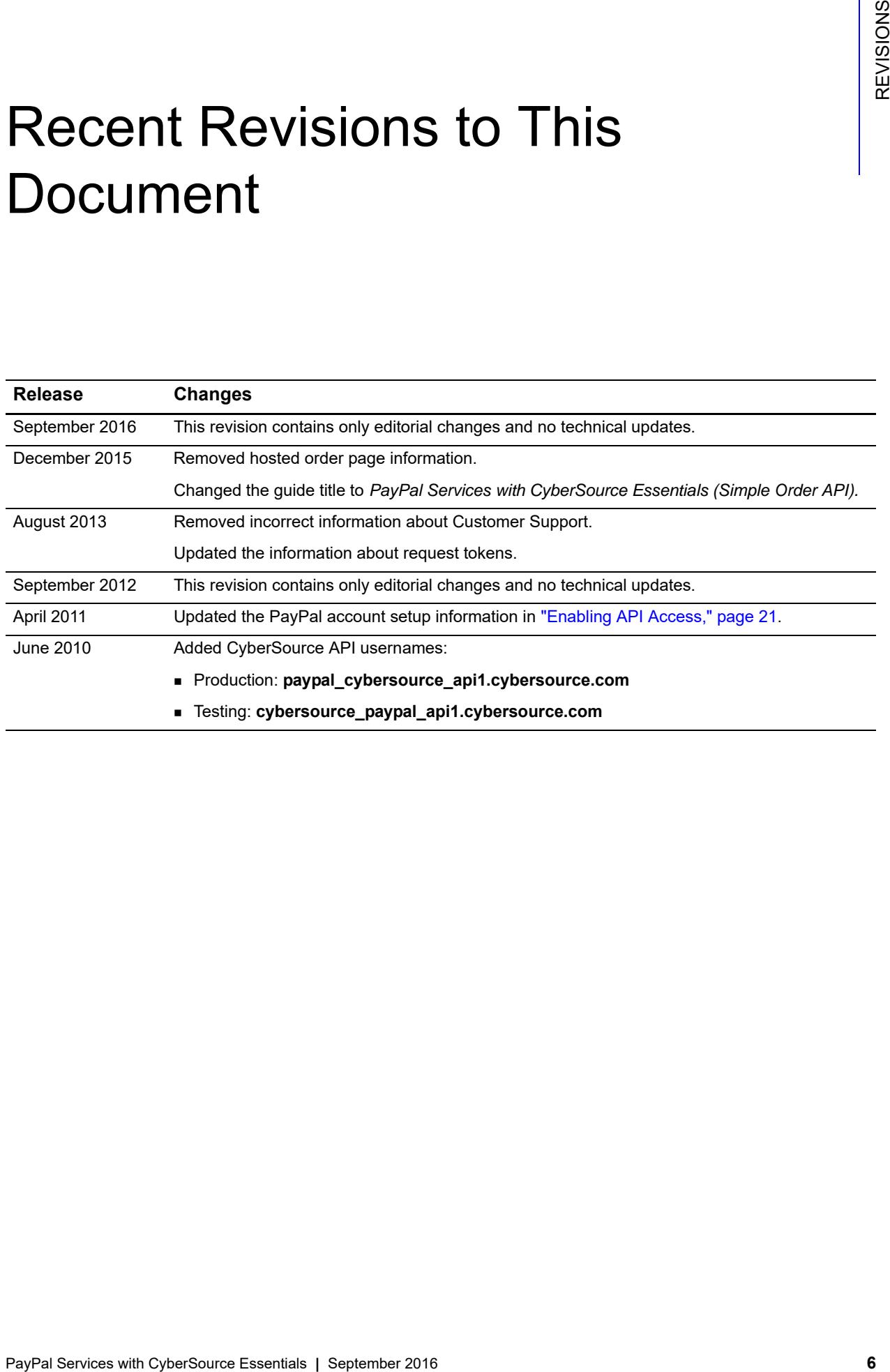

# <span id="page-6-0"></span>About This Guide

# <span id="page-6-1"></span>**Audience and Purpose**

This guide is written for application developers who want to use the CyberSource Simple Order API to integrate PayPal into their order management system.

Implementing PayPal services requires software development skills. You must write code that uses API request and reply fields to integrate PayPal services into your existing order management system.

# <span id="page-6-2"></span>**Conventions**

# <span id="page-6-3"></span>**Note and Important Statements**

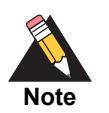

A *Note* contains helpful suggestions or references to material not contained in the document.

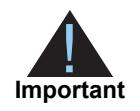

An *Important* statement contains information essential to successfully completing a task or learning a concept.

## <span id="page-7-0"></span>**Text and Command Conventions**

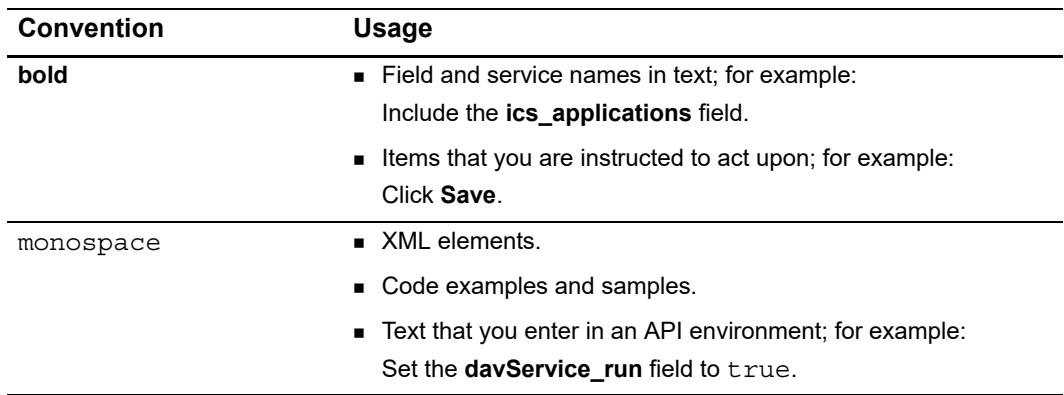

# <span id="page-7-1"></span>**Related Documents**

# <span id="page-7-2"></span>**PayPal References**

The PayPal documents are available on the PayPal web site:

- *Sandbox User Guide*—PayPal Sandbox test environment
- *Merchant User Manual and Integration Guide*—Your PayPal profile setup, regular payments, Payment Data Transfer, and Instant Payment Notification

# <span id="page-7-3"></span>**CyberSource Guides**

- *Getting Started with CyberSource Essentials* provides information about account management, technical resources, and basics about the CyberSource API. ([PDF](http://apps.cybersource.com/library/documentation/sbc/getting_started/getting_started.pdf) | [HTML](http://apps.cybersource.com/library/documentation/sbc/getting_started/html/wwhelp/wwhimpl/js/html/wwhelp.htm#href=cover.html))
- *Business Center User Guide* provides information about configuring account settings and searching for order information. [\(PDF](http://apps.cybersource.com/library/documentation/sbc/SB_UG/SB_UG.pdf) | [HTML\)](http://apps.cybersource.com/library/documentation/sbc/SB_UG/html/)
- *Credit Card Services User Guide* provides information about the API for accessing CyberSource services. ([PDF](http://apps.cybersource.com/library/documentation/sbc/credit_cards/SB_Credit_Cards.pdf) | [HTML\)](http://apps.cybersource.com/library/documentation/sbc/credit_cards/html/wwhelp/wwhimpl/js/html/wwhelp.htm#href=cover_standard.html)
- *Reporting User Guide* provides information about using CyberSource reports. ([PDF](http://apps.cybersource.com/library/documentation/sbc/SB_Reporting_UG/SB_Reporting_UG.pdf) | [HTML](http://apps.cybersource.com/library/documentation/sbc/SB_Reporting_UG/html/))

Refer to the Support Center for complete CyberSource technical documentation: [http://www.cybersource.com/support\\_center/support\\_documentation](http://www.cybersource.com/support_center/support_documentation)

# <span id="page-8-0"></span>**Customer Support**

For support information about any CyberSource service, visit the Support Center: [http://www.cybersource.com/support](http://www.cybersource.com/support/)

# example: the contraction of the contraction  $\begin{bmatrix} \frac{16}{5} \\ \frac{2}{5} \end{bmatrix}$

<span id="page-9-1"></span>**PayPal Services with CyberSource Essential Chapter 2016**<br> **PayPal Services and Conservation** and Conservation Conservation Conservation Conservation Conservation Conservation Conservation Conservation Conservation Chapter If you are not already familiar with how PayPal works, consider opening a personal PayPal account to understand the customer's experience. In general, a customer opens a PayPal account and adds one or more funding sources, such as a credit card, or an electronic checking account. When the customer chooses to pay with PayPal, they must choose which funding source to use for the payment. If the customer receives payments and accumulates stored value in their PayPal Account, they may also choose to pay with those stored funds. For more information, go to [www.paypal.com.](http://www.paypal.com)

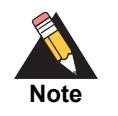

<span id="page-9-6"></span><span id="page-9-4"></span><span id="page-9-0"></span>Before you can process any PayPal payments, you must open and configure a PayPal business account and configure your CyberSource account to use PayPal as described in [Chapter 2, "Setting Up Your System," on page 19](#page-18-5).

When you open your PayPal business account, PayPal assigns you a PayPal account manager who will assist you with configuring your PayPal account.

# <span id="page-9-3"></span><span id="page-9-2"></span>**PayPal Payments**

<span id="page-9-5"></span>You can process regular PayPal payments. This is a standard payment for goods and services. You can also process credits (refunds).

The following sequence constitutes the flow for accepting regular PayPal payments at your site. See [Figure 1, page 12](#page-11-0), for a diagram of the payment flow.

- **1** The customer shops at your web store and selects items to purchase.
- **2** You collect the billing and shipping addresses and calculate tax and shipping.
- **3** The customer chooses PayPal as the payment type from the list of payment types you provide.
- **4** You send the order information to CyberSource in a request for the Button Create Service, indicating that you want a button for a regular PayPal payment.
- **5** In the reply, you receive the button (a self-contained form) containing the secure payment data PayPal requires. Note that the service returns two buttons to you: an encrypted version of the button (to use in production) and an unencrypted version (to use when testing or troubleshooting).
- **6** The customer clicks the button, which sends the secure payment data to PayPal in a POST request while taking the customer to the PayPal web site to log in and authorize the payment.
- <span id="page-10-0"></span>**7** Depending on the result:
	- PayPal directs the customer to the success page.
	- If the customer clicks cancel, PayPal directs the customer to the cancellation page, which instructs the customer to choose a new payment type.

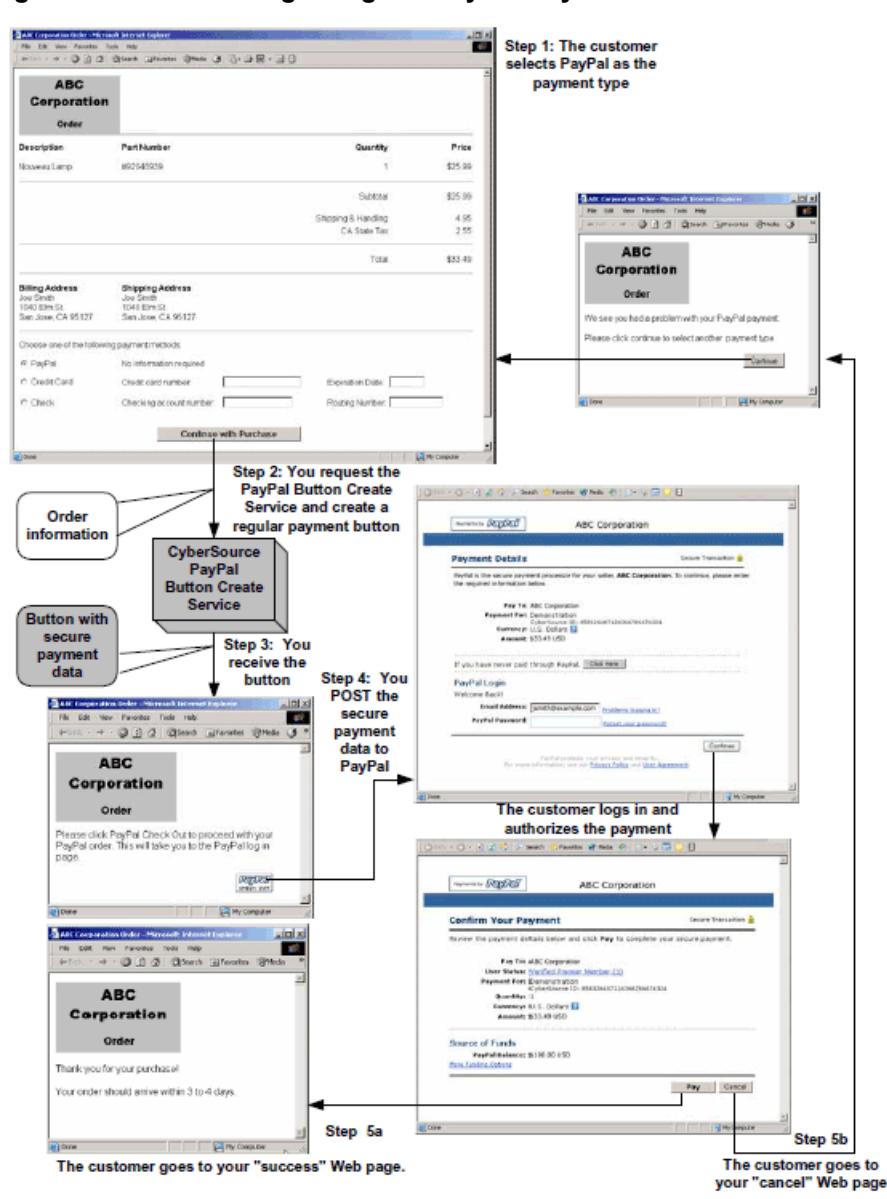

#### <span id="page-11-0"></span>**Figure 1 Processing a Regular PayPal Payment**

After PayPal processes the payment:

- PayPal sends you an email notification of the payment (you can turn this feature off).
- PayPal sends the customer an email receipt for the payment.
- Your PayPal account reflects the payment.
- CyberSource receives PayPal's Instant Payment Notification (IPN) message for the payment. See ["Information from PayPal: Instant Payment Notification \(IPN\)," page 15](#page-14-0).
- CyberSource forwards you the IPN message if you configure your CyberSource account for it. See ["Configuring Your CyberSource Account," page 22](#page-21-5).
- The information from the IPN is included in CyberSource's Payment Events Report. See ["Information from CyberSource: Reports," page 16](#page-15-0).
- **EXECT** You can view payment details in the Business Center. See "Information from [CyberSource: Transaction Details in the Business Center," page 17.](#page-16-0)

# <span id="page-12-2"></span><span id="page-12-1"></span><span id="page-12-0"></span>**PayPal Credits**

You can perform only one credit for an order, for either a partial amount or the full amount of the payment. You can refund a customer's money through the Business Center or by using an API to request the PayPal credit service:

- Business Center—search for and retrieve the original payment request from the database by using the request ID or another identifier for the payment. Then click a button in the Business Center interface to request the credit. You must perform the credit within 60 days of the payment request.
- PayPal credit service—provide the request ID from the original payment so that CyberSource can find the payment information in the database. You must perform the credit within 60 days of the payment request.

After a credit is processed:

- CyberSource receives PayPal's Instant Payment Notification (IPN) message for the credit. See ["Information from PayPal: Instant Payment Notification \(IPN\)," page 15](#page-14-0).
- CyberSource forwards you the IPN message if you configure your CyberSource account for it. See ["Configuring Your CyberSource Account," page 22](#page-21-5).
- **The information from the IPN is included in CyberSource's Payment Events Report.** See ["Information from CyberSource: Reports," page 16](#page-15-0).
- You can view credit details in the Business Center. See ["Information from](#page-16-0)  [CyberSource: Transaction Details in the Business Center," page 17.](#page-16-0)

# <span id="page-13-6"></span><span id="page-13-0"></span>**Order Tracking**

For general information about order tracking, see *Getting Started with CyberSource Essentials* ([PDF](http://apps.cybersource.com/library/documentation/sbc/getting_started/getting_started.pdf) | [HTML\)](http://apps.cybersource.com/library/documentation/sbc/getting_started/html/wwhelp/wwhimpl/js/html/wwhelp.htm#href=cover.html).

## <span id="page-13-1"></span>**Reconciliation IDs**

The following table lists the field names for the PayPal reconciliation IDs in the API reply messages.

**Table 1 Reconciliation ID Reply Field Names**

| <b>Service</b> | <b>Field Name</b>                        |
|----------------|------------------------------------------|
| Button create  | payPalButtonCreateReply reconciliationID |
| Credit         | payPalCreditReply reconciliationID       |

#### <span id="page-13-2"></span>**Request IDs**

For all PayPal services, the request ID is returned in the reply message in the **requestID** field.

The field names for the PayPal request IDs in the credit request messages is **payPalCreditService\_payPalPaymentRequestID**.

# <span id="page-13-3"></span>**Transaction Reply Information**

# <span id="page-13-7"></span><span id="page-13-5"></span><span id="page-13-4"></span>**Information from PayPal: Payment Data Transfer (PDT)**

<span id="page-13-8"></span>PayPal's Payment Data Transfer is an optional feature you can use if it fits your implementation. You use PDT to display payment transaction details to customers when they are redirected to your site after completing a regular payment at PayPal's site. If you want to use PDT, you must enable Auto Return. See ["Enabling Auto Return," page 21.](#page-20-3)

<span id="page-14-2"></span>You might choose to use PDT because it is one way to determine whether to ship the goods.

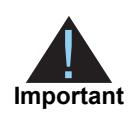

If the customer uses a delayed payment type such as an electronic check, PDT information is not sufficient because it typically takes several days for the check to clear.

Another disadvantage of PDT is that the customer can close the browser before the redirect to your site is complete, causing you to miss PDT information.

The information you receive with PDT is also available in CyberSource's reports and in the Instant Payment Notification message. CyberSource recommends that you use one of these methods instead of PDT if you need a reliable order fulfillment indicator.

For information about setting up and using PDT, see PayPal's *Merchant User Manual and Integration Guide*. For information about the content of the PDT reply variables that you receive, see ["PDT Reply Variables," page 57](#page-56-3).

# <span id="page-14-3"></span><span id="page-14-1"></span><span id="page-14-0"></span>**Information from PayPal: Instant Payment Notification (IPN)**

PayPal's Instant Payment Notification (IPN) provides immediate notification about your payments and any events relating to them. CyberSource automatically receives all of the IPN messages for your PayPal account and uses the information to populate CyberSource's reports. Because CyberSource receives your IPN messages for you, you do not need to set up your PayPal account to receive them.

You can configure your CyberSource account so that you are forwarded your IPN messages as soon as CyberSource receives them. You might want to do this if you need to ship the ordered goods immediately, and you cannot wait for the confirmation that comes in the CyberSource reports. When you configure your CyberSource account, you give CyberSource the secure URL where you want to receive the IPN messages.

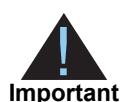

The Payment Events Report, which is described in ["Information from](#page-15-0)  [CyberSource: Reports," page 16,](#page-15-0) includes the information from every IPN message that is forwarded to you. If the system that receives your IPN messages is not available, PayPal forwards each IPN message again at specific intervals until your system receives it or until PayPal's system reaches its retry limit. Each of these instances is included in the Payment Events Report, so multiple occurrences of the same information appear in the report if your system does not receive the IPN message the first time it is forwarded to you.

To use IPN message forwarding, your server certificate must be issued by a Certificate Authority (CA) that is known to CyberSource. If it is not, CyberSource cannot authenticate

your server certificate during the handshake with your server. CyberSource supports all of the CAs that are generally used. Check with CyberSource Customer Service to make sure your certificate meets these requirements.

<span id="page-15-3"></span>For regular payments, you receive an IPN message when these events occur:

- Payment
- Electronic check clears
- **Payment reversal**
- Payment reversal canceled
- Payment refunded

See ["IPN Variables for Regular Payments," page 58,](#page-57-1) for a list of IPN variables you receive for a regular payment.

## <span id="page-15-1"></span><span id="page-15-0"></span>**Information from CyberSource: Reports**

The CyberSource reports listed below include information about your PayPal transactions. The information in the reports comes from your API requests and from the IPN messages that PayPal sends. For detailed information about the reports, see *Reporting User Guide* [\(PDF](http://apps.cybersource.com/library/documentation/sbc/SB_Reporting_UG/SB_Reporting_UG.pdf) | [HTML\)](http://apps.cybersource.com/library/documentation/sbc/SB_Reporting_UG/html/).

<span id="page-15-2"></span> Payment Events Report—shows the latest status of your PayPal payments and credits and whether you can fulfill the order. It is a daily report that includes any new information from the past 24 hours that PayPal has about any of your transactions. For example, when you request a payment, if the payment is pending (which happens if the customer pays with an electronic check), the transaction is included in the report for the first time with a status of pending. The next time the transaction is included in the report (which could be several days later), it has a status of completed or denied, which indicates whether you can ship the goods. The transaction is included again in the report if other events occur. For example, it is included again if the customer initiates a reversal or if you initiate a refund.

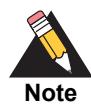

If you perform any PayPal transactions outside of the CyberSource interface, the IPN messages for those transactions are still forwarded to CyberSource. The data from those transactions are included in the Payment Events Report but not in the Business Center. To reduce inconsistency within your transaction management system, you should perform all of your PayPal transactions through CyberSource.

The Payment Events Report includes the information from every IPN message that is forwarded to you. If the system that receives your IPN messages is not available, PayPal forwards each IPN message at specific intervals until your system receives it or until PayPal's system reaches its retry limit. Each of these instances is included in the Payment Events Report, so multiple occurrences of the same information appear in the report if your system does not receive the IPN message the first time it is forwarded to you.

<span id="page-16-2"></span>Capture Detail Report—lists the card type as PayPal for your PayPal transactions.

If you are already subscribed to these reports, PayPal transactions automatically appear in the reports. If you are a new user of these reports, you can subscribe to and obtain the reports in the Business Center.

For general information about the reports, see the online help in the Business Center.

# <span id="page-16-0"></span>**Information from CyberSource: Transaction Details in the Business Center**

You can view the details of your PayPal transactions in the Business Center just as you can for other payment types. You can search for transactions by date, application type (PayPal Button Create, PayPal Credit, PayPal Payment), customer name, and other transaction identifiers.

# <span id="page-16-1"></span>**PayPal Email Messages**

You automatically receive email notifications for any successful payments, canceled payments, and pending payments. You can turn off these notifications by disabling them in your PayPal profile. For more information, see ["Disabling Email Notifications," page 19](#page-18-6).

# <span id="page-17-2"></span><span id="page-17-0"></span>**Chargebacks**

PayPal offers several services related to chargebacks:

- **If the customer chooses a credit card as the funding source for the PayPal payment,** they have the normal chargeback dispute rights. If the customer disputes the charge, PayPal performs the initial chargeback processing and contacts you for documentation.
- <span id="page-17-1"></span> PayPal offers a Buyer Complaint Process that applies to all purchases regardless of the funding source. When a customer files a complaint, PayPal investigates and contacts you for documentation.
- <span id="page-17-5"></span><span id="page-17-3"></span> PayPal also provides a service called the Seller Protection Plan (SPP), which helps protect merchants against chargebacks due to fraud. The service is available only to qualifying merchants, and only for orders for which the shipping address matches a confirmed address on file at PayPal. CyberSource indicates whether the address is confirmed or unconfirmed in the list of transaction details, which you can view by searching for the transaction in the Business Center.

<span id="page-17-4"></span>For more information about these services, contact your PayPal Account Manager, or visit PayPal's Security Center (go to [www.paypal.com](http://www.paypal.com) and click **Security Center** at the bottom of the page).

# **2 Setting Up Your System**

<span id="page-18-0"></span>This chapter describes the PayPal settings needed to make your PayPal and CyberSource accounts work together. To configure additional PayPal settings, see PayPal's *Merchant User Manual and Integration Guide*, which is available at [www.paypal.com.](https://www.paypal.com)

# <span id="page-18-7"></span><span id="page-18-2"></span>**Opening and Configuring Your PayPal Account**

If you do not already have a PayPal business account, go to [www.paypal.com](https://www.paypal.com) to open one. To configure your PayPal account, log in and click the **Profile** tab.

# <span id="page-18-9"></span><span id="page-18-6"></span><span id="page-18-3"></span>**Disabling Email Notifications**

If you do not want to receive an email message every time a customer pays with PayPal at your store, you can turn off email notifications. On the Profile Summary page, under Account Information, click **Notifications**. Under Payment Notifications, check the following boxes:

- I receive money with PayPal
- I receive PayPal Website Payments and Instant Purchase

# <span id="page-18-8"></span><span id="page-18-4"></span>**Disabling Electronic Checks**

Depending on your business rules or the type of products you sell, you may not want to let customers use their electronic checking accounts when paying through PayPal. Checks typically take 3 to 4 business days to clear. Use the Business Center or the Payment Events Report to verify that a check has cleared.

<span id="page-18-5"></span><span id="page-18-1"></span>**PayPal Services with PayPal Services with Cyber 2016**<br>
PayPal services with CyberSource accounts work together. To configure and count PayPal series, see<br>
PayPal service accounts work together. To configure which Englishe To disable acceptance of electronic checks, go to the Profile Summary page. Under Account Information, click **Payment Receiving Preferences**. Under Block Payments funded by, check the box for **eCheck for PayPal Website Payments and Smart Logo payments**.

# <span id="page-19-0"></span>**Setting Your Credit Card Statement Name**

Whenever a customer funds a payment with a credit card, your name is included on the customer's credit card statement in the purchase description. Setting your credit card statement name helps reduce chargebacks and customer confusion.

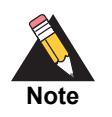

<span id="page-19-2"></span>*PayPal \** is appended at the beginning of the credit card statement name. For example, *YourCompany* is included as *PayPal \*YourCompany*.

To set the credit card statement name, go to the Profile Summary page. Under Account Information, click **Payment Receiving Preferences**. In the **Credit Card Statement Name**  field, enter your company name.

# <span id="page-19-1"></span>**Entering the IPN URLs**

If you want to receive IPN notifications so that you can view the payment information in the Business Center, return to the Profile Summary page.

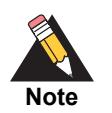

<span id="page-19-3"></span>You can return to this page to change the URL as necessary.

- **Step 1** Go to the Profile Summary page.
- **Step 2** Under Selling Preferences, click **Instant Payment Notification Preferences**.
- **Step 3** Click **Edit**.
- **Step 4** Check the **Instant Payment Notification** box and enter one of these URLs:
	- For CyberSource's test environment: https://paypaltest.ic3.com/ipn
	- For CyberSource's production environment: https://paypal.ic3.com/ipn
- **Step 5** Click **Save**.

When the message *You have successfully activated Instant Payment Notification* appears, you can proceed to the next section.

# <span id="page-20-4"></span><span id="page-20-2"></span><span id="page-20-0"></span>**Enabling API Access**

To process PayPal payments and credits through the CyberSource API, you must enable CyberSource to act on your behalf in the PayPal system.

- **Step 1** Go to the Profile Summary page.
- **Step 2** Under Account Information, click **API Access**.
- **Step 3** Click **Grant API Permission**.
- **Step 4** For testing, enter **cybersource\_paypal\_api1.cybersource.com**, which is the CyberSource API account username.

For live transactions, enter **paypal\_cybersource\_api1.cybersource.com**.

- **Step 5** Click **Lookup**.
- **Step 6** Select the following permissions:
	- **Use Express Checkout to process payments.**
	- Issue a refund for a specific transaction.
	- Authorize and capture your PayPal transactions.
	- **Create and manage PayPal payment buttons on your website.**
	- **D** Obtain information about a single transaction.
	- Initiate a transaction based on a prior transaction or existing billing agreement.
	- Create and manage Recurring Payments.
	- Obtain authorization for pre-approved payments and initiate pre-approved transactions.
	- Dynamically encrypt PayPal payment buttons on your web site.
- **Step 7** Click **Add**.
- **Step 8** To edit or view permissions, go to the Manage Third Party Access page and click **Edit Third Party**.

# <span id="page-20-5"></span><span id="page-20-3"></span><span id="page-20-1"></span>**Enabling Auto Return**

CyberSource recommends that you use PayPal's Auto Return, which returns the customer immediately to your web site at the conclusion of the purchase. With Auto Return, the typical PayPal-hosted payment complete page is replaced with a page on your site, allowing you to control the customer's experience at the end of the purchase and perform any follow-on sales or marketing activities.

To enable Auto Return, go to the Profile Summary page. Under Selling Preferences, click **Website Payment Preferences**. Provide your Return URL, which will be used to redirect your customers upon payment completion. For more information about Auto Return, see PayPal's *Merchant User Manual and Integration Guide*.

You can override the Auto Return URL that you have specified by using a particular API field in your Button Create Service request. For more information, see the description of **paypal\_return** in [Table 4, page 30.](#page-29-1)

# <span id="page-21-8"></span><span id="page-21-0"></span>**Enabling the Settlement File**

Your PayPal payments and credits are reflected in your CyberSource reports. For many merchants, this is sufficient to support reconciliation. However, if you prefer additional detail for reconciliation, you might want to use PayPal's Settlement File. In particular, you might want to use it if you are accepting payments in multiple currencies, as it documents the exchange rate conversion. Contact your PayPal Account Manager for more information.

# <span id="page-21-6"></span><span id="page-21-5"></span><span id="page-21-1"></span>**Configuring Your CyberSource Account**

The configuration process differs slightly for existing and new merchants.

# <span id="page-21-2"></span>**Configuring the PayPal Return Fields**

<span id="page-21-7"></span>The PayPal return fields **paypal\_return** and **paypal\_cancel\_return** are required for API users. For information about integrating with CyberSource's API, see ["Requesting](#page-23-5)  [Services," page 24](#page-23-5).

#### <span id="page-21-3"></span>**Existing Merchants**

<span id="page-21-9"></span>Your PayPal ID and IPN URL are transferred to the new implementation. You need to configure the PayPal return fields only if you have not done so already. See ["Information](#page-14-1)  [from PayPal: Instant Payment Notification \(IPN\)," page 15](#page-14-1).

#### <span id="page-21-4"></span>**New Merchants**

You must call CyberSource Customer Support to provide your PayPal ID and IPN URL. After that, you must configure the PayPal return fields.

# <span id="page-22-2"></span><span id="page-22-0"></span>**Enabling Cookies**

**Step 1** Enable cookies in your web browser.

# <span id="page-22-3"></span><span id="page-22-1"></span>**Collecting Shipping Information**

**Step 1** Include the shipping address when you create a regular payment button.

When collecting information about the order, CyberSource recommends that you collect the shipping address information even though it is optional. PayPal compares the shipping address that you provide to the customer's list of confirmed addresses. If the address is one of the confirmed addresses, the transaction may be eligible for chargeback protection under PayPal's Seller Protection Policy. See PayPal's Security Center for more information.

# Requesting Services

# <span id="page-23-6"></span><span id="page-23-2"></span><span id="page-23-0"></span>**Creating Buttons**

The **payPalButtonCreateService** lets you create a button for processing a regular payment with an aggregate amount for the order (PayPal's Buy Now button).

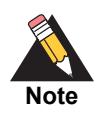

<span id="page-23-7"></span>PayPal also has a Shopping Cart button that uses individual item information and amounts instead of an aggregate order total. This chapter discusses how to create PayPal's Buy Now button. For information about requesting a Shopping Cart button, see [Chapter 4, "Creating a Shopping Cart Button," on](#page-46-2)  [page 47](#page-46-2).

For more information about regular payments, see ["PayPal Payments," page 10](#page-9-3).

# <span id="page-23-3"></span>**Requesting the Service**

To request the service, send a request with **payPalButtonCreateService\_run**=true. Use the **payPalButtonCreateService\_buttonType** field to indicate which type of button you want. See [Appendix A, "Examples," on page 49](#page-48-4) for example requests.

#### <span id="page-23-8"></span><span id="page-23-4"></span>**PayPal's HTML Variables for a Regular Payment Button**

<span id="page-23-5"></span><span id="page-23-1"></span>**PayPal Services with a special service with the paypal services with Cyber Source Essential Services with Cyber Source Essential Services with Cyber Source Essential Services with Cyber Source Essential Services with Cybe** The regular payment button (PayPal's Buy Now button) that CyberSource creates includes a list of HTML variables that give transaction information to PayPal and that control the display of the PayPal site when the customer goes there to approve the payment. CyberSource adds "**paypal\_**" before the name of each variable to create the corresponding CyberSource API field that you use when creating the button. For example, PayPal has a variable called return. The field you include in your request to CyberSource is **paypal\_return**. See the **paypal\_...** fields in [Table 4, page 30.](#page-29-2)

Not all of the available PayPal HTML variables are listed in [Table 4](#page-29-2); only the basic variables you need to process a payment are included. For the entire list of HTML variables available for use with a Buy Now button, see PayPal's *Merchant User Manual and Integration Guide*. If PayPal's guide lists any variables that you want to use that are not already listed in [Table 4](#page-29-2), simply add the corresponding **paypal\_<variable\_name>**

field to your **payPalButtonCreateService** request to include that variable in the button code. This also allows you to easily use any new Buy Now button variables that PayPal might create in the future. CyberSource does not validate the content of the HTML variable API fields that you send.

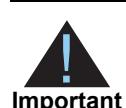

<span id="page-24-1"></span>For some of the available HTML variables, CyberSource automatically assigns values and does not need your input. Specifically, CyberSource sets the values for cmd, business, custom, invoice, and notify url and does not provide corresponding API fields for you to use. If you send fields called **paypal\_cmd**, **paypal\_business**, **paypal\_custom**, **paypal\_invoice**, or **paypal notify url** in your request, the request is rejected.

Some of CyberSource's regular API fields for specifying amounts and item-level information are similar to or duplicate the function of some of PayPal's HTML fields. For example, PayPal has an HTML variable called amount. CyberSource has similar API fields called **purchaseTotals\_grandTotalAmount** and **item\_#\_unitPrice** (and one of these two fields is required in the **payPalButtonCreateService** request). CyberSource automatically populates the PayPal amount variable that is included in the button code with a value based on the **purchaseTotals\_grandTotalAmount** or **item\_#\_unitPrice** values that you provide in your **payPalButtonCreateService** request.

However, you could theoretically include **paypal\_amount** in your request *in addition* to a **purchaseTotals\_grandTotalAmount** or **item\_#\_unitPrice** because CyberSource allows you to pass most of the available PayPal variables generically as **paypal\_<variable name>** through the CyberSource API. But you should not do it because CyberSource will then include two values for the amount variable in the button code: one based on the **purchaseTotals\_grandTotalAmount** or **item\_#\_unitPrice** values, and one based on the **paypal\_amount** field you sent, which might lead to unpredictable amount values being displayed at PayPal's site when the customer goes there to approve the payment.

If a particular PayPal HTML variable is being populated by CyberSource based on the value you provide for a similar CyberSource API field, the description for that PayPal variable in [Table 4, page 30](#page-29-2), will say so. For example, see the description for **paypal\_amount** in the table.

#### <span id="page-24-2"></span><span id="page-24-0"></span>**Sending the Shipping Address for a Regular Payment Button**

When you create a regular payment button, you should include the shipping address in the request even though it is optional. PayPal compares the shipping address you provide to the customer's list of confirmed addresses. If the address is one of the confirmed addresses, the transaction may be eligible for chargeback protection under PayPal's Seller Protection Policy. See PayPal's Security Center at [www.paypal.com](http://www.paypal.com) for more information.

If you do not send a shipping address in your request, CyberSource does not substitute the billing address for the shipping address when sending the information to PayPal.

To determine whether the shipping address was confirmed or unconfirmed, search for the transaction in the Business Center. The transaction details include whether the address was confirmed or unconfirmed.

#### <span id="page-25-1"></span><span id="page-25-0"></span>**Specifying Shipping and Handling Charges for a Regular Payment Button**

CyberSource and PayPal both have methods that you can use to specify freight charges (shipping and handling charges). When creating a regular payment button for an order with freight charges, you must choose which method you want to use to specify the freight amount. You might already be familiar with CyberSource's methods if you process other payment types with CyberSource. The following table describes your choices. CyberSource's methods override any PayPal profile-based shipping and handling settings you have.

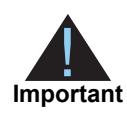

You should choose one of these methods and not send CyberSource shipping and handling fields as well as PayPal HTML variables for shipping and handling. If you do, the customer may see unexpected amounts for the shipping and handling when they go to PayPal's site to approve the payment.

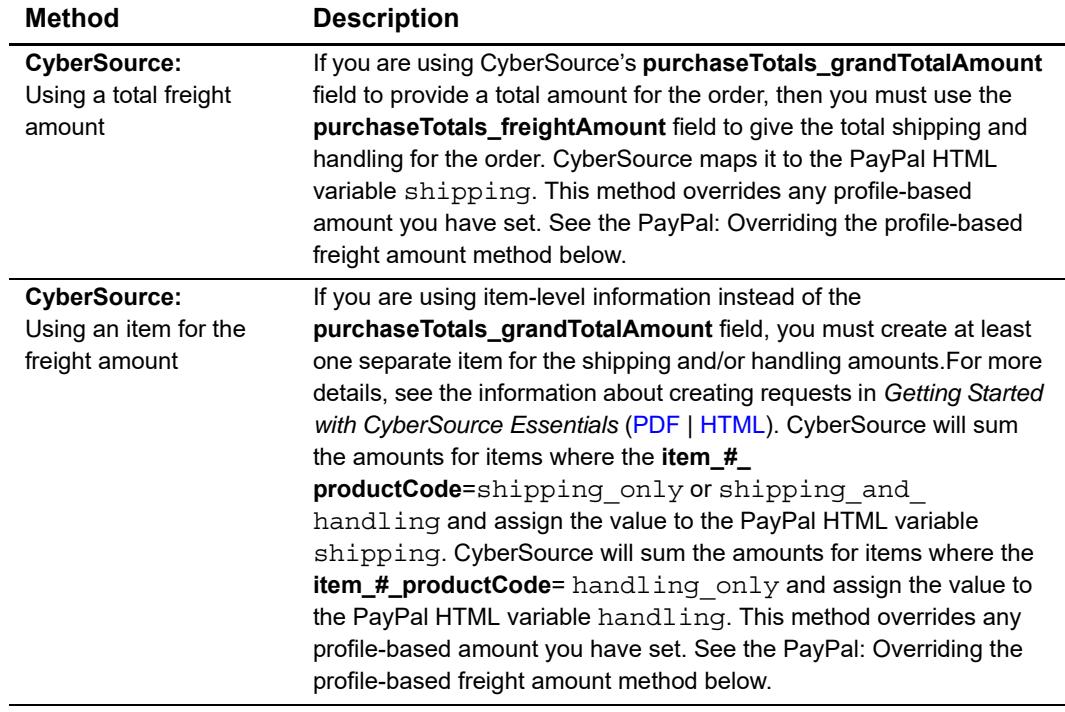

#### **Table 2 Methods for Specifying Shipping and Handling Charges**

| <b>Method</b>                                              | <b>Description</b>                                                                                                    |
|------------------------------------------------------------|----------------------------------------------------------------------------------------------------|
| PayPal:<br>Using a profile-based<br>freight amount         | You can configure your PayPal profile to use flat shipping and<br>handling amounts based on the overall order total. See PayPal's<br>Merchant User Manual and Integration Guide for more information.                                                                                                    |
| PayPal:<br>Overriding the profile-<br>based freight amount | You can configure your PayPal account so that you can override the<br>flat profile-based shipping and handling amounts by using specific<br>HTML variables when creating the button. PayPal's shipping,<br>handling, and shipping2 HTML variables let you do this. See<br>the descriptions of the corresponding CyberSource API fields<br>paypal_shipping, paypal_handling, and paypal_shipping2 in<br>Table 4, page 30. |

**Table 2 Methods for Specifying Shipping and Handling Charges (Continued)**

#### <span id="page-26-0"></span>**Specifying Tax for a Regular Payment Button**

CyberSource and PayPal both have methods with which to specify the tax for an order. When creating a regular payment button for an order with tax, you choose which method you want to use to specify the tax amount. You might already be familiar with CyberSource's methods if you process other payment types with CyberSource. The following table describes your choices. CyberSource's methods override any PayPal profile-based tax settings you have.

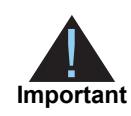

<span id="page-26-1"></span>You should choose one of these methods and not send CyberSource tax fields as well as PayPal HTML variables for tax. If you do, the customer may see unexpected amounts for the tax when they go to PayPal's site to approve the payment.

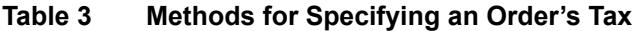

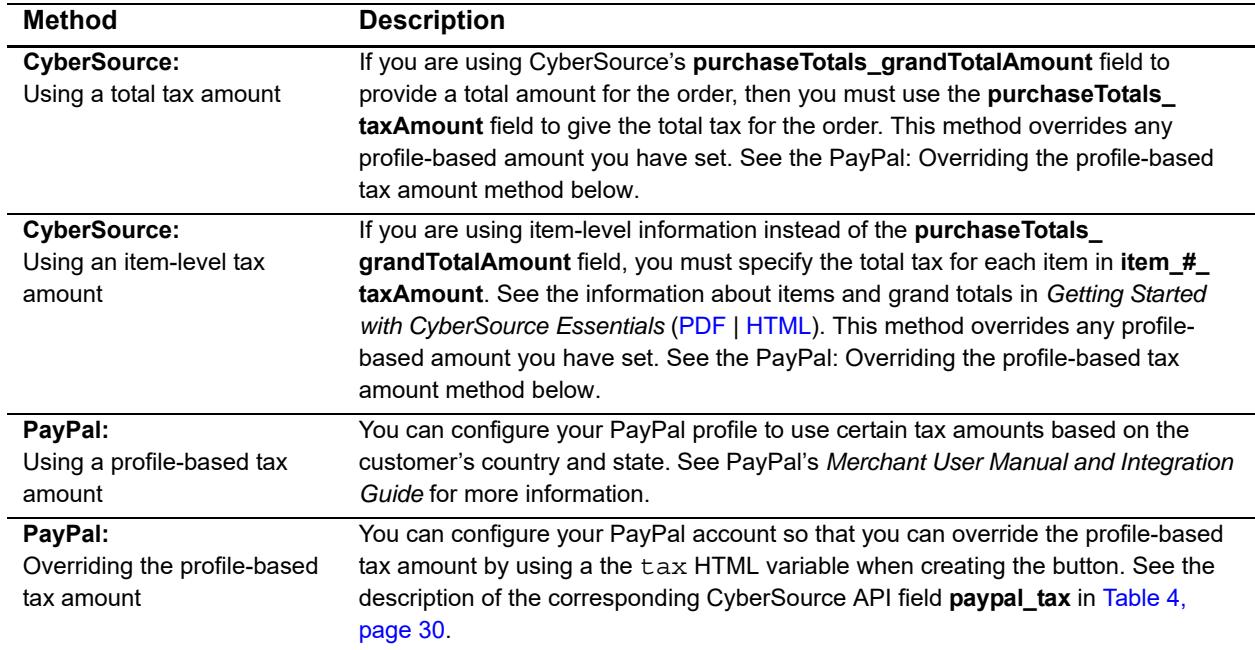

## <span id="page-27-1"></span><span id="page-27-0"></span>**Interpreting CyberSource's Reply**

CyberSource returns to you an encrypted version and an unencrypted version of the button in the **payPalButtonCreateReply\_encryptedFormData** and **payPalButtonCreateReply\_unencryptedFormData** fields. Use the encrypted version when in production and the unencrypted version when troubleshooting or testing your system. See [Appendix A, "Examples," on page 49](#page-48-4) for reply examples. You insert the button into your HTML page like this:

```
<html><body>
<!-- Insert your page header -->
Click PayPal Checkout to proceed with your PayPal payment.
This will take you to the PayPal login page.
<!-- Replace the "%s" below with the button, which is a self-contained form that 
CyberSource returns to you. -->
\approxs
```
</body></html>

The encrypted version of the button looks similar to this:

```
<form action="https://www.paypal.com/cgi-bin/webscr" method="post"><input 
type="image" src="https://https://www.paypal.com/en_US/i/btn/x-click-but23.gif" 
border="0" name="submit"><input type="hidden" name="cmd" value="_s-xclick"><input 
type="hidden" name="encrypted" value="
```
-----BEGIN PKCS7-----

MIIGTQYJKoZIhvcNAQcDoIIGPjCCBjoCAQAxggE6MIIBNgIBADCBnjCBmDELMAkGA1UEBhMCVVMxEzARBgNVB AgTCkNhbGlmb3JuaWExETAPBgNVBAcTCFNhbiBKb3NlMRUwEwYDSIb3DQEBAQUABIGAg0SFsADkAz5l03qK8w e8z3zt86F9IZB8q8J+oCSjmBWgrZdh+VKHgPL2SKuRGrifwXDCGFOJonjYK5EKExeSCmR/eZRUwzIpUmnKAY/

```
r7Hqzd/e1IslJuFZ9/iKQO2hK/wRq5VYIL22MGn0fY8GZ6CBmM76ceYojOe/
XmlpUOLjANQnx2MVMI85hhpMAcaM-----END PKCS7-----"</form>
```
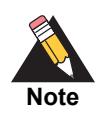

The encrypted information in the above example has been shortened for illustration. The actual length of the information is about 2000-3000 characters. The unencrypted version of the button looks similar to this:

<form action="https://www.paypal.com/cgi-bin/webscr" method="post"><input type="image" src="https://https://www.paypal.com/en\_US/i/btn/x-clickbut23.gif" border="0" name="submit"><input type="hidden" name="cmd" value="\_sxclick"><input type="hidden" name="business" value="jdoe@example.com"><input type="hidden" name="first\_name" value="Larry"><input type="hidden" name="last\_name" value="Smith"><input type="hidden" name="address1" value="37 Main St."><input type="hidden" name="address2" value="Suite 2"><input type="hidden" name="city" value="Bloomington"><input type="hidden" name="state" value="IN"><input type="hidden" name="zip" value="47404"><input type="hidden" name="amount" value="0.00"><input type="hidden" name="tax" value="0"><input type="hidden" name="handling" value="0.00"><input type="hidden" name="shipping" value="0.00"><input type="hidden" name="item\_number" value="123454"><input type="hidden" name="cancel\_return" value="http://cancel.example.com"><input type="hidden" name="undefined\_quantity" value="1"><input type="hidden" name="quantity" value="5"><input type="hidden" name="return" value="http://success.example.com"><input type="hidden" name="item\_ name" value="book"><input type="hidden" name="shipping2" value="0.00"><input type="hidden" name="currency\_code" value="USD"><input type="hidden" name="bn" value="CyberSource"><input type="hidden" name="notify\_url" value="http://example.com/ ipn"><input type="hidden" name="invoice" value="0000028962"><input type="hidden" name="custom" value="0000028962,1141312425560167905065,001"></form>

## <span id="page-28-1"></span><span id="page-28-0"></span>**Receiving PayPal's POST Request**

If you are using PayPal's Payment Data Transfer (PDT), you receive a POST request from PayPal when the customer is redirected back to your site after approving a regular payment. See ["Information from PayPal: Payment Data Transfer \(PDT\)," page 14,](#page-13-5) for more information. The POST request contains a variable called st that indicates whether you can fulfill the order. See ["PDT Reply Variables," page 57,](#page-56-3) for a full list of information you receive.

# <span id="page-29-0"></span>**Request Fields**

<span id="page-29-1"></span>The following table lists the request fields for creating buttons.

| <b>Request Field</b> | <b>Description</b>                                                                                                    | <b>Use With</b><br><b>Button</b> | Required/<br>Optional                          | Data<br>Type &<br>Length |
|----------------------|----------------------------------------------------------------------------------------------------|----------------------------------|------------------------------------------------|--------------------------|
| billTo city          | City of the billing address.                                                                                                    | <b>Both</b>                      | Required                                       | String (50)              |
| billTo_country       | Country of the billing address. Use the two-<br>character ISO codes. See ISO Standard<br>Country Codes for a list of codes.                                                                                                    | <b>Both</b>                      | Required                                       | String (2)               |
| billTo_email         | Customer's email address, including the full<br>domain name (for example,<br>jdoe@example.com).                                                                                                    | <b>Both</b>                      | Optional                                       | String<br>(255)          |
| billTo firstName     | Customer's first name.                                                                                                    | <b>Both</b>                      | Required                                       | String (60)              |
| billTo lastName      | Customer's last name.                                                                                                    | <b>Both</b>                      | Required                                       | String (60)              |
| billTo_postalCode    | Postal code for the billing address. The postal<br>code must consist of 5 to 9 digits.                                                                                                    | <b>Both</b>                      | Required if<br>country is                      | String (10)              |
|                      | If the billing country is the U.S., the 9-digit<br>postal code must follow this format:<br>[5 digits][dash][4 digits]<br>Example: 12345-6789                                                                                                    |                                  | U.S. or<br>Canada                              |                          |
|                      | If the billing country is Canada, the 6-digit<br>postal code must follow this format:<br>[alpha][numeric][alpha][space]<br>[numeric][alpha][numeric]<br>Example: A1B 2C3                                                                                                    |                                  |                                                |                          |
| billTo_state         | State or province of the billing address. Use<br>the two-character codes. See State, Province,<br>and Territory Codes for the United States and<br>Canada for a list of valid codes.                                                                                                    | <b>Both</b>                      | Required if<br>country is<br>U.S. or<br>Canada | String (2)               |
| item # productCode   | Type of product. The default value is<br>default. See "Product Codes," page 65,<br>for a list of valid values. If you set it to a value<br>other than default, stored value, or<br>any of the values related to shipping and/or<br>handling, the item_#_quantity, item_#_<br>productName, and item_#_productSKU<br>fields are required. | Regular<br>payment               | Optional                                       | String (30)              |

<span id="page-29-2"></span>**Table 4 Button Create Request Fields**

1 Required if any shipping information is included.

2 Optional, but CyberSource encourages you to send the shipping address to increase chances that the transaction will be covered under PayPal's Seller Protection Policy. See ["Sending the Shipping Address for a Regular Payment Button," page 25.](#page-24-0)

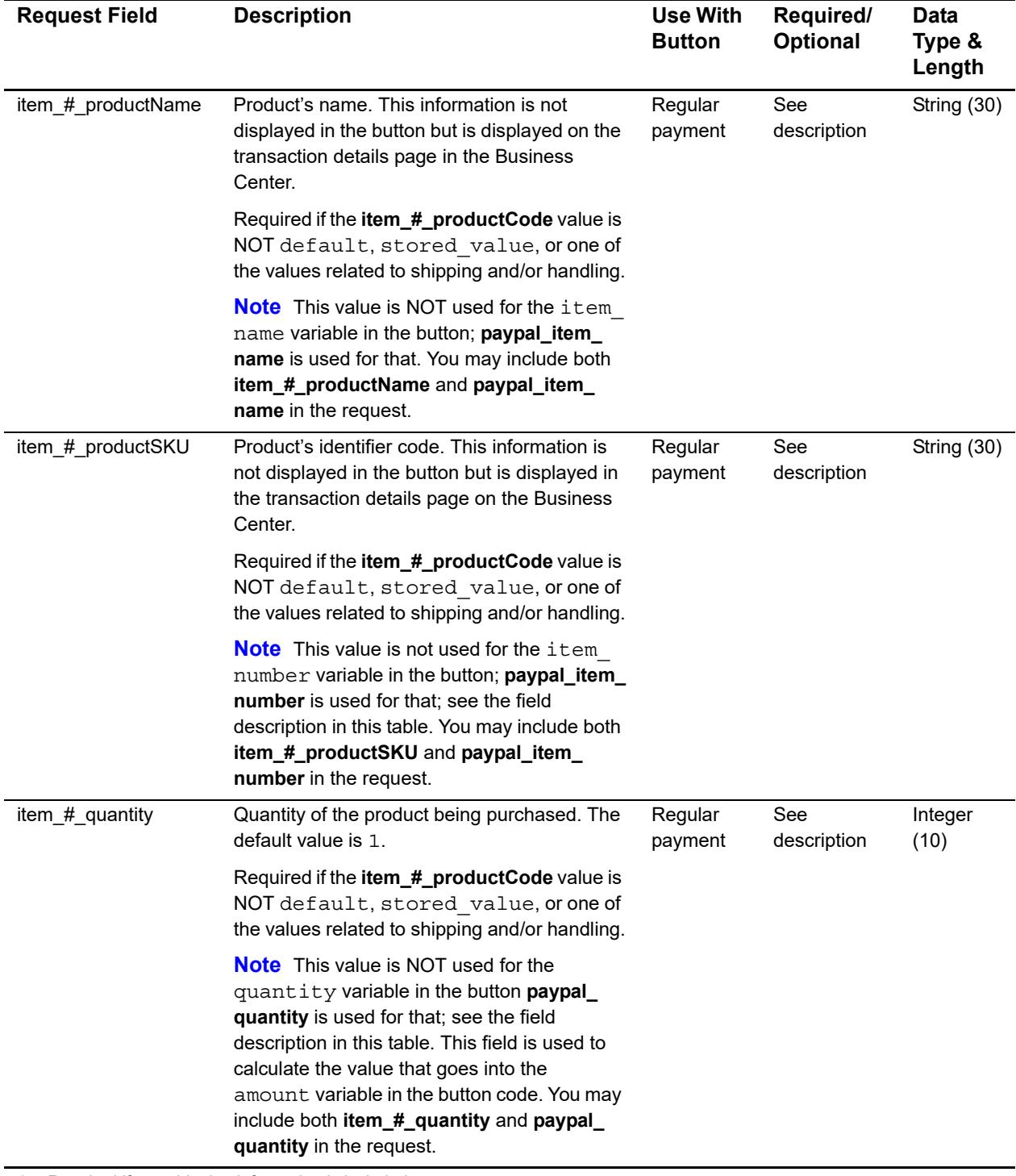

1 Required if any shipping information is included.

2 Optional, but CyberSource encourages you to send the shipping address to increase chances that the transaction will be covered under PayPal's Seller Protection Policy. See "Sending the Shipping Address for a Regular Payment Button," page 25.

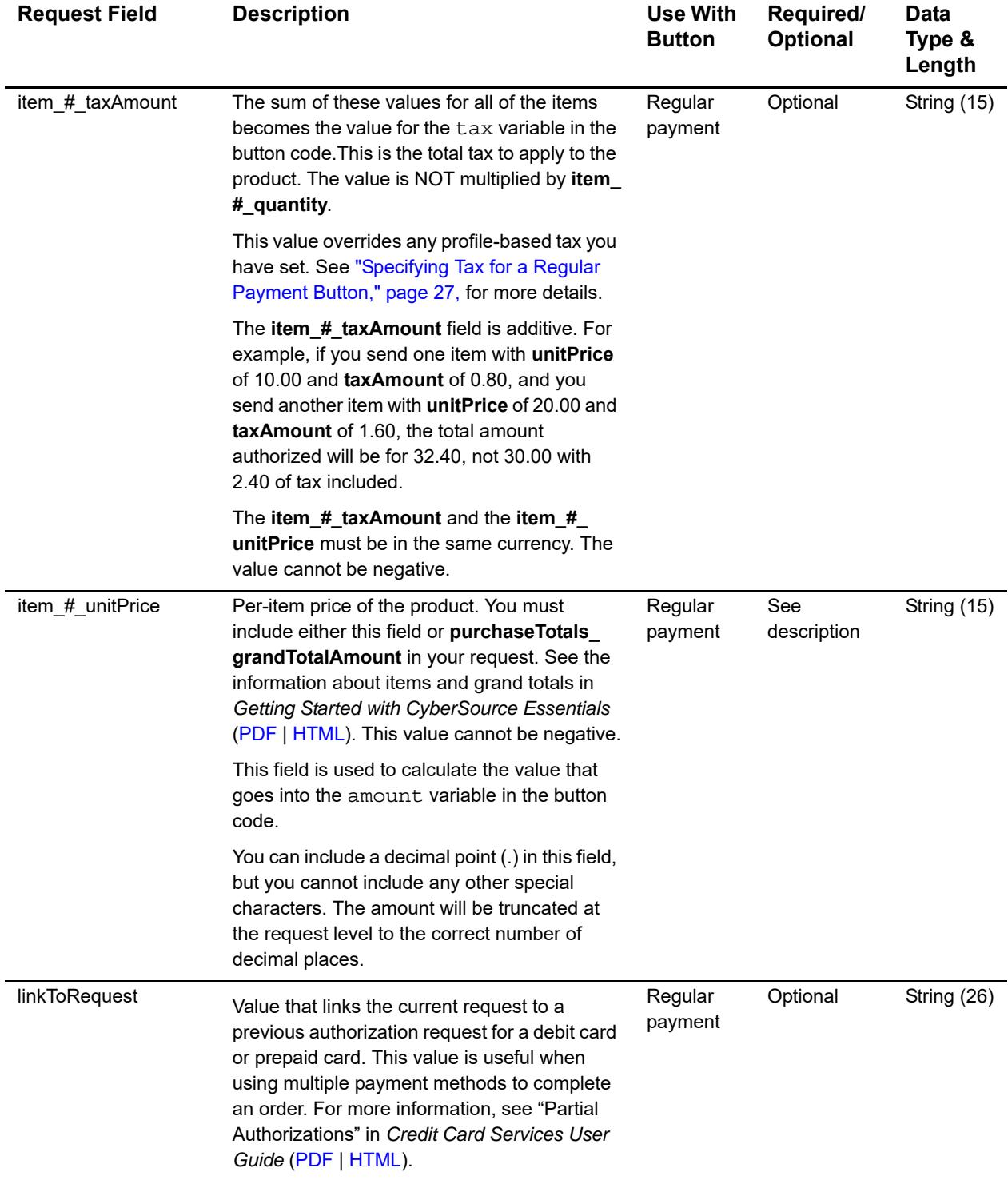

1 Required if any shipping information is included.<br>2 Optional, but CyberSource encourages you to se

2 Optional, but CyberSource encourages you to send the shipping address to increase chances that the transaction will be covered under PayPal's Seller Protection Policy. See "Sending the Shipping Address for a Regular Payment Button," page 25.

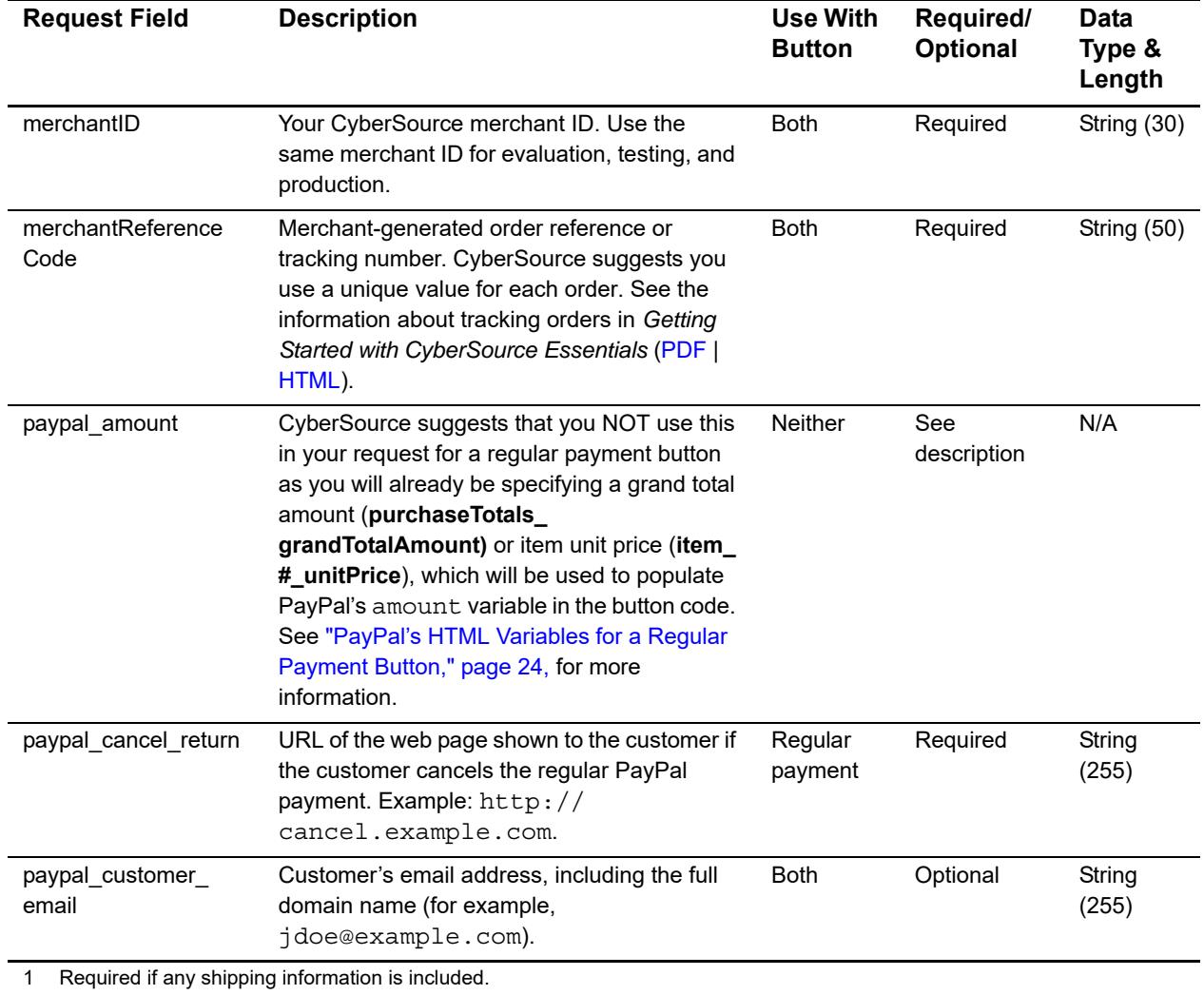

2 Optional, but CyberSource encourages you to send the shipping address to increase chances that the transaction will be covered under PayPal's Seller Protection Policy. See "Sending the Shipping Address for a Regular Payment Button," page 25.

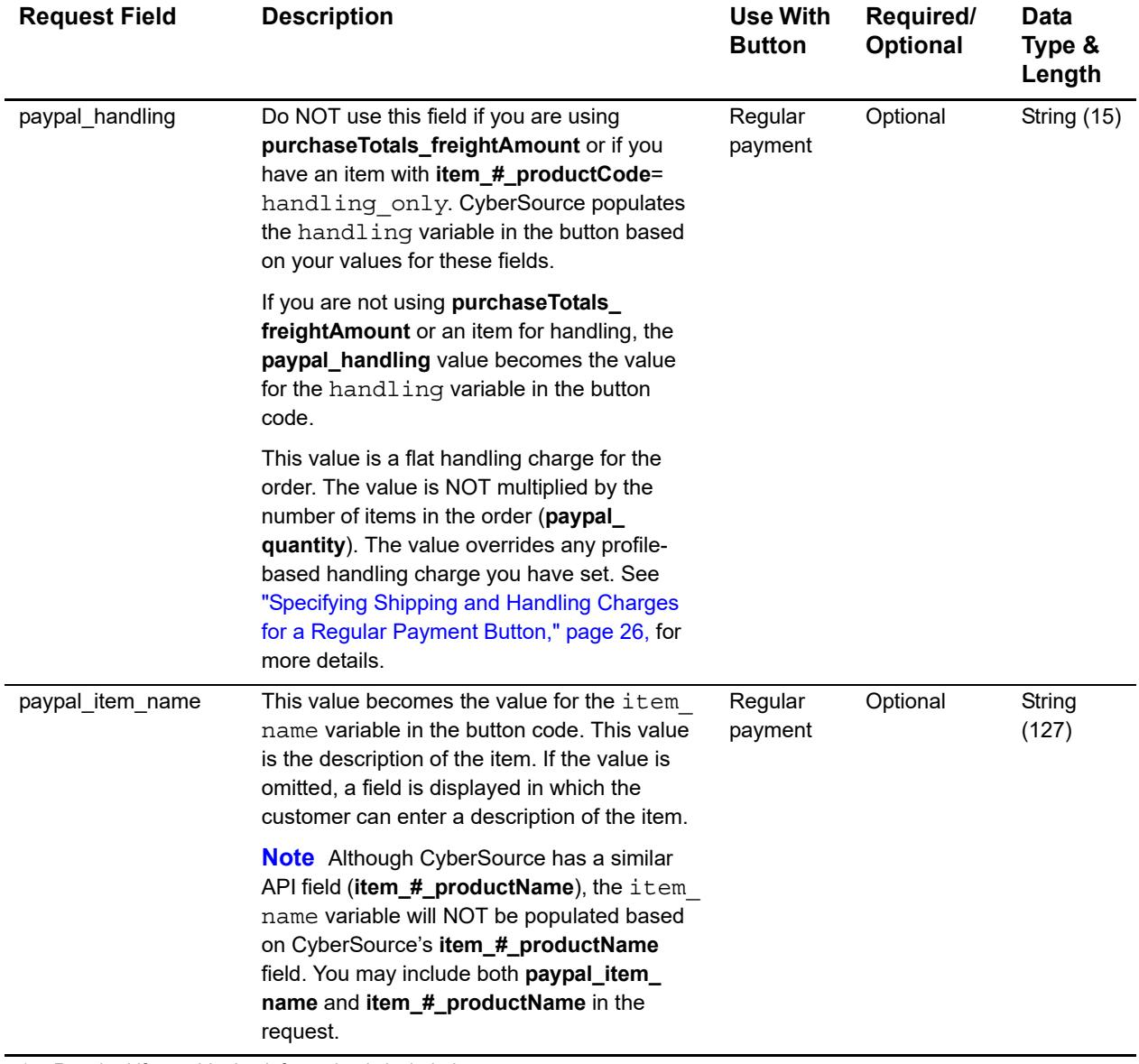

1 Required if any shipping information is included.

2 Optional, but CyberSource encourages you to send the shipping address to increase chances that the transaction will be

covered under PayPal's Seller Protection Policy. See "Sending the Shipping Address for a Regular Payment Button," page 25.

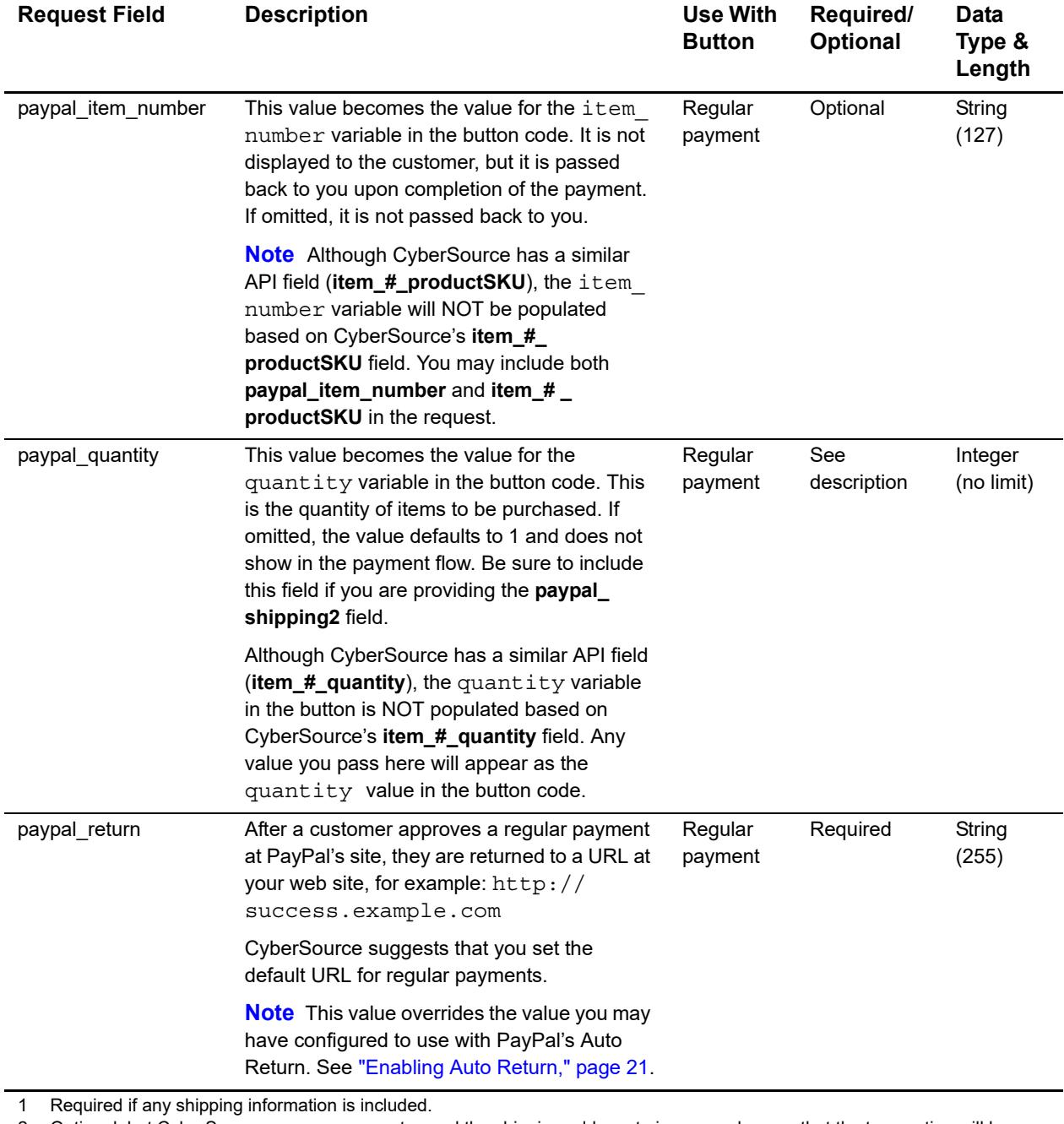

2 Optional, but CyberSource encourages you to send the shipping address to increase chances that the transaction will be covered under PayPal's Seller Protection Policy. See "Sending the Shipping Address for a Regular Payment Button," page 25.

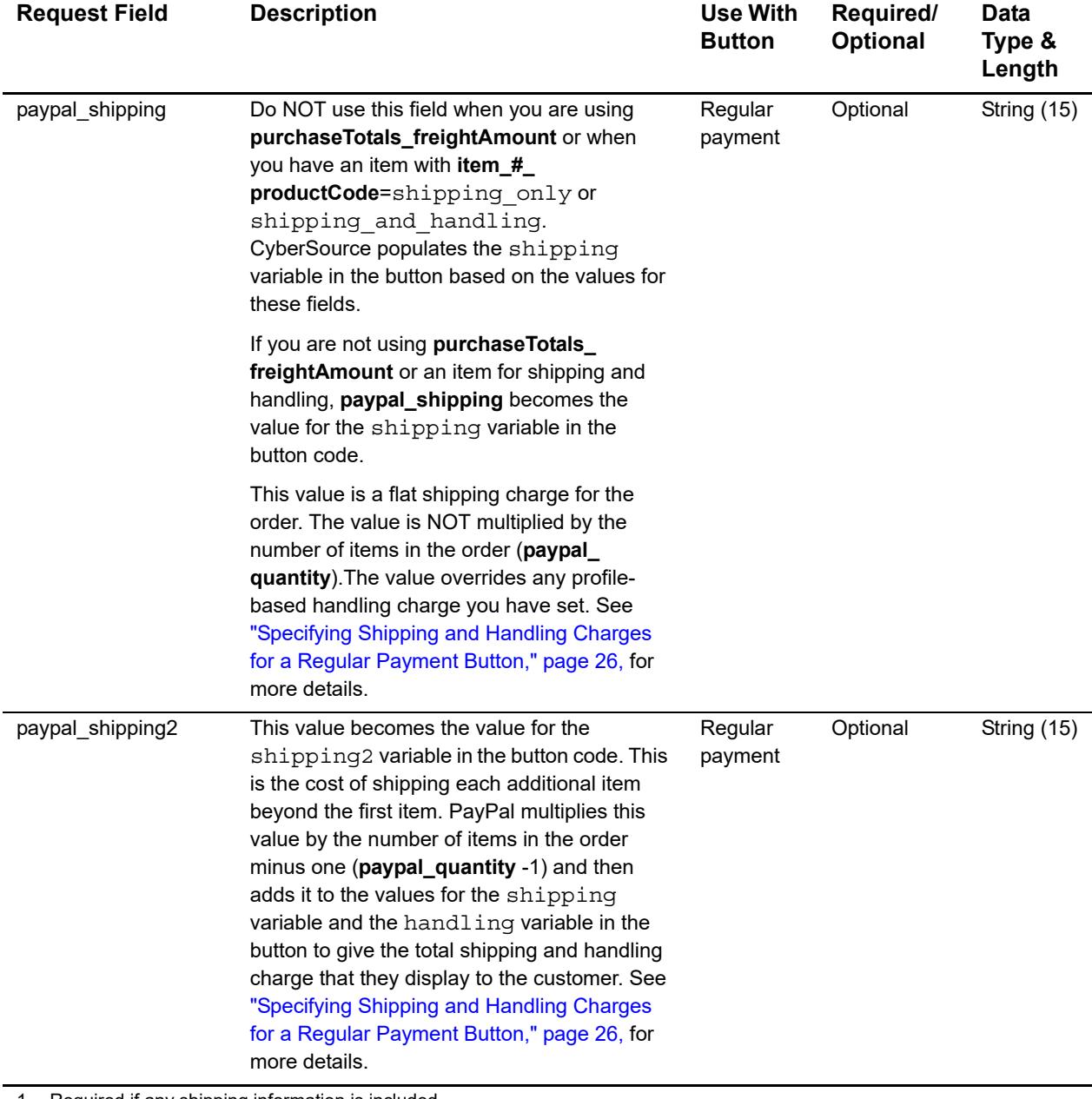

1 Required if any shipping information is included.

2 Optional, but CyberSource encourages you to send the shipping address to increase chances that the transaction will be covered under PayPal's Seller Protection Policy. See "Sending the Shipping Address for a Regular Payment Button," page 25.

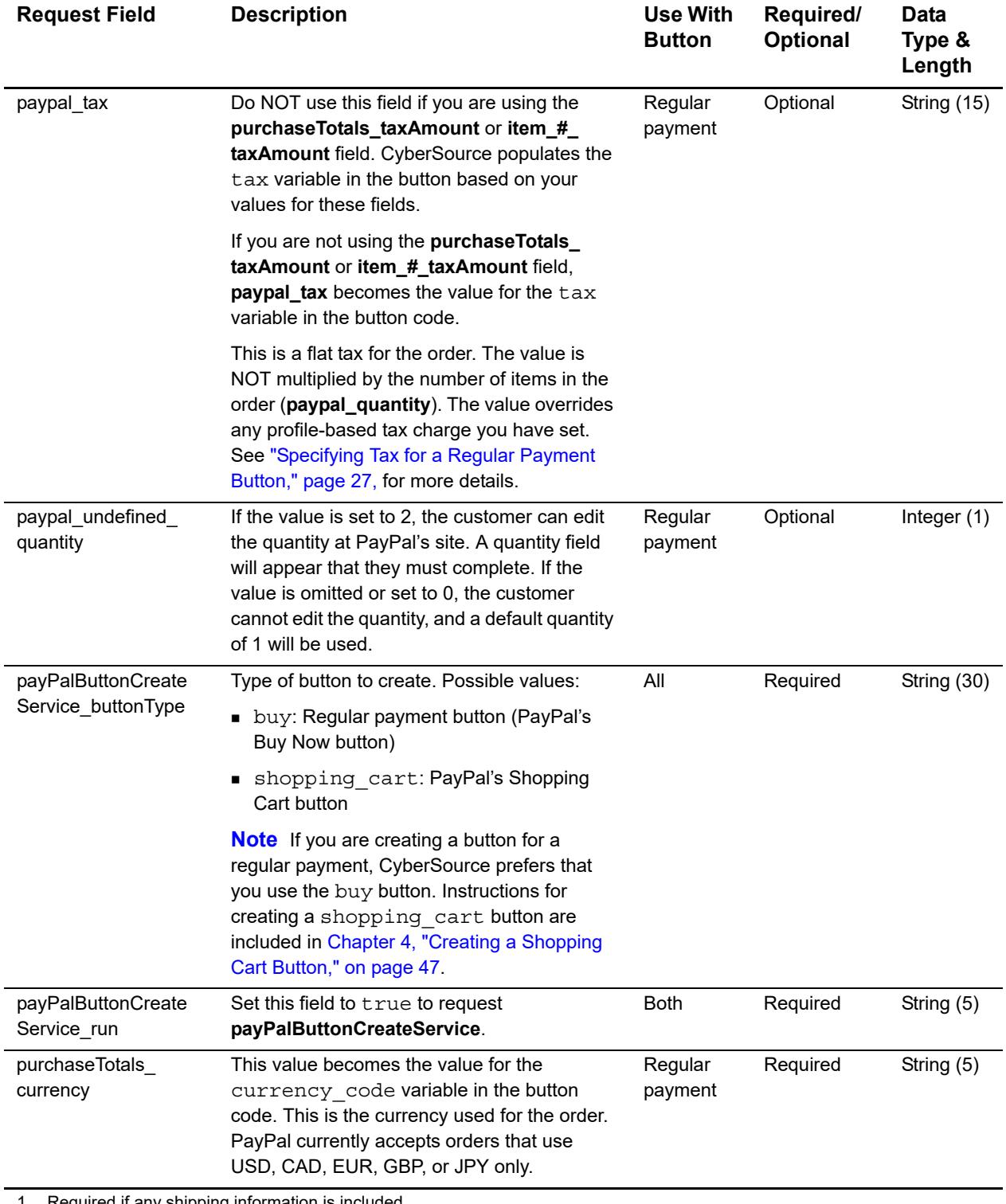

1 Required if any shipping information is included.

2 Optional, but CyberSource encourages you to send the shipping address to increase chances that the transaction will be covered under PayPal's Seller Protection Policy. See "Sending the Shipping Address for a Regular Payment Button," page 25.

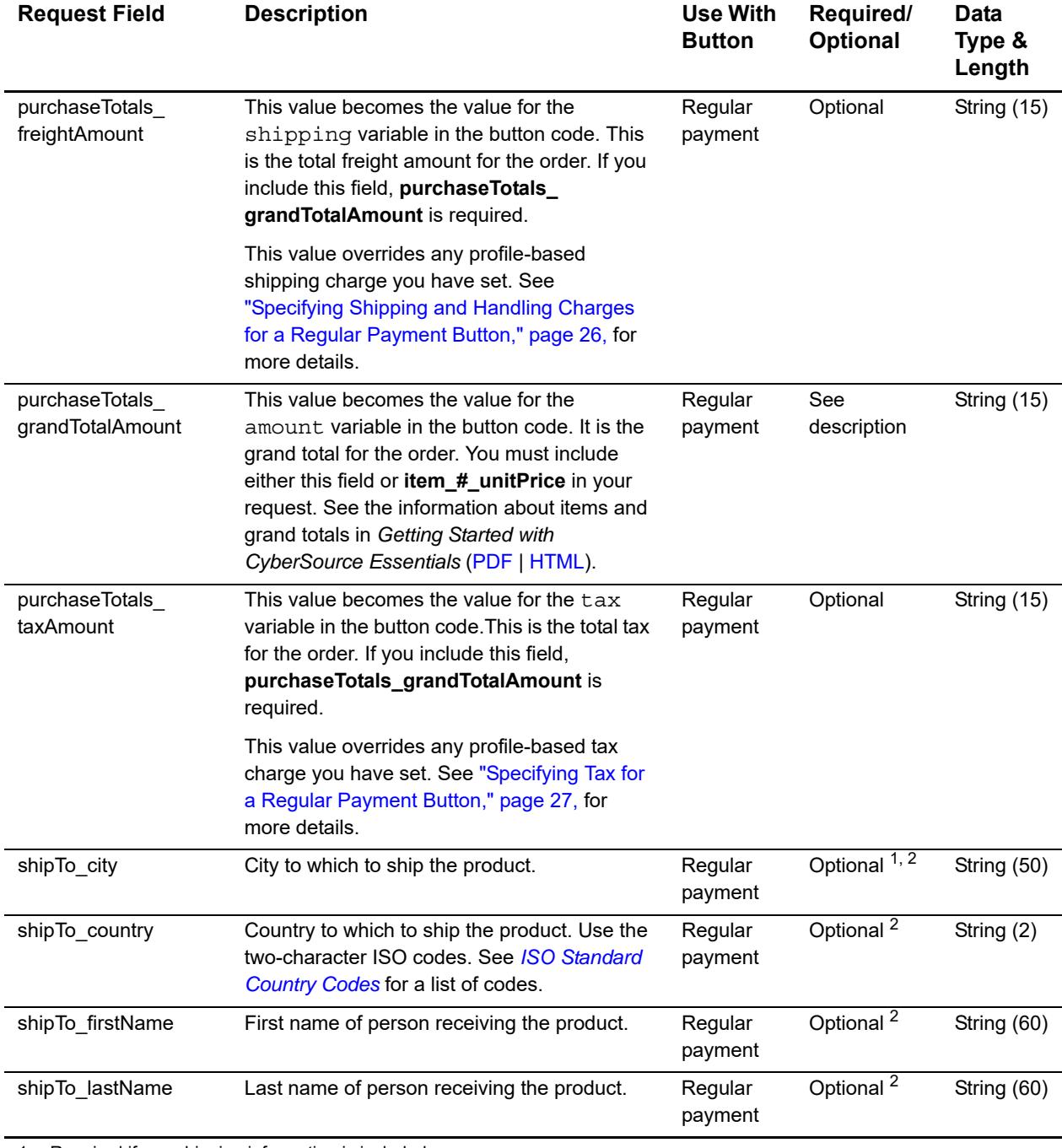

1 Required if any shipping information is included.

2 Optional, but CyberSource encourages you to send the shipping address to increase chances that the transaction will be

covered under PayPal's Seller Protection Policy. See "Sending the Shipping Address for a Regular Payment Button," page 25. 3 Required if the **shipTo\_country** value is US or CA.

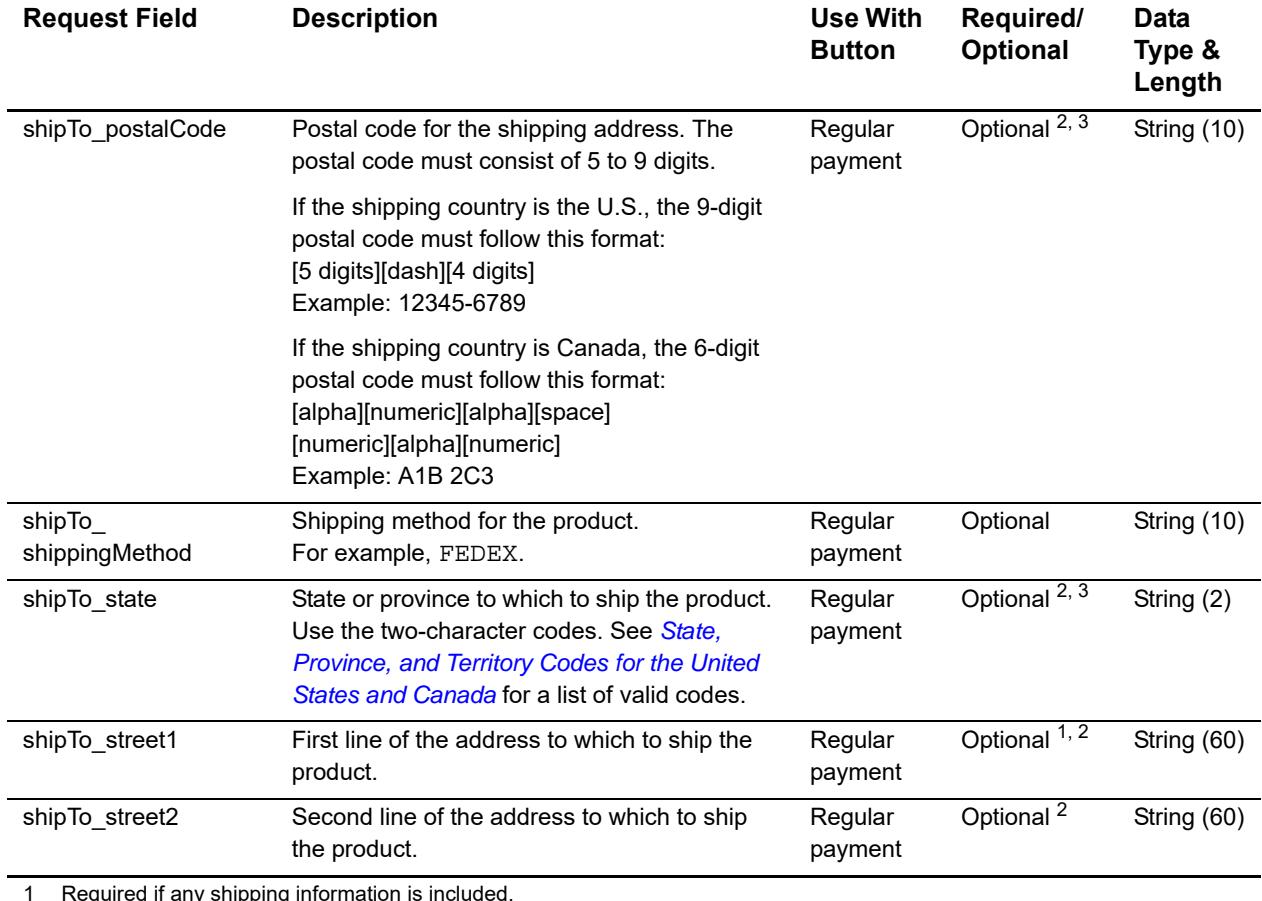

1 Required if any shipping information is included.

2 Optional, but CyberSource encourages you to send the shipping address to increase chances that the transaction will be covered under PayPal's Seller Protection Policy. See "Sending the Shipping Address for a Regular Payment Button," page 25.

# <span id="page-39-0"></span>**Reply Fields**

The following table describes the reply fields for creating a button. The fields you receive are the same for all types of buttons.

<span id="page-39-1"></span>

| <b>Reply Field</b>                              | <b>Description</b>                                                                                                    | Data<br>Type &<br>Length       |
|-------------------------------------------------|----------------------------------------------------------------------------------------------------|--------------------------------|
| decision                                        | Summarizes the result of the overall request. Possible values:                                                                                                    | String (6)                     |
|                                                 | $\blacksquare$ ACCEPT                                                                                                    |                                |
|                                                 | ERROR                                                                                                    |                                |
|                                                 | ■ REJECT                                                                                                    |                                |
| invalidField_0N                                 | Fields in the request that contained invalid data. These reply fields<br>are included as an aid to software developers only. No attempt<br>should be made to use these fields for end user interaction. See the<br>information about missing and invalid fields in Getting Started with<br>CyberSource Essentials (PDF   HTML). | String<br>(100)                |
| merchantReferenceCode                           | Order reference or tracking number that you provided in the request.<br>If you included multi-byte characters in this field in the request, the<br>returned value might contain corrupted characters.                                                                                                    | String (50)                    |
| missingField 0N                                 | Required fields that were missing from the request. These reply<br>fields are included as an aid to software developers only. No attempt<br>should be made to use these fields for end user interaction. See the<br>information about missing and invalid fields in Getting Started with<br><b>CyberSource Essentials.</b>      | String<br>(100)                |
| payPalButtonCreateReply_                        | Type of button created. Possible values:                                                                                                    | String (30)                    |
| buttonType                                      | • buy: Regular Buy Now payment button                                                                                                    |                                |
|                                                 | <b>BE</b> shopping cart: Shopping Cart button. See Chapter 4,<br>"Creating a Shopping Cart Button," on page 47.                                                                                                    |                                |
| payPalButtonCreateReply_<br>encryptedFormData   | Encrypted version of the button.                                                                                                    | String<br>(no length<br>limit) |
| payPalButtonCreateReply<br>reasonCode           | A numeric value corresponding to the result of the button creation<br>request. See "Reason Codes," page 44, for a list of possible values.                                                                                                    | Integer (5)                    |
| payPalButtonCreateReply<br>reconciliationID     | Transaction reference number that you use to reconcile your<br>transactions.                                                                                                    | String (60)                    |
| payPalButtonCreateReply_<br>requestDateTime     | Time of the button creation request.<br>The format is YYYY-MM-DDThh:mm:ssZ.<br>For example, 2016-08-11T22:47:57Z is equal to August 11, 2016, at<br>22:47:57 (10:47:57 p.m.). The T separates the date and the time.<br>The Z indicates UTC.                                                                                    | String (20)                    |
| payPalButtonCreateReply_<br>unencryptedFormData | Unencrypted version of the button.                                                                                                    | String (no<br>length<br>limit) |

**Table 5 Reply Fields for Button Create**

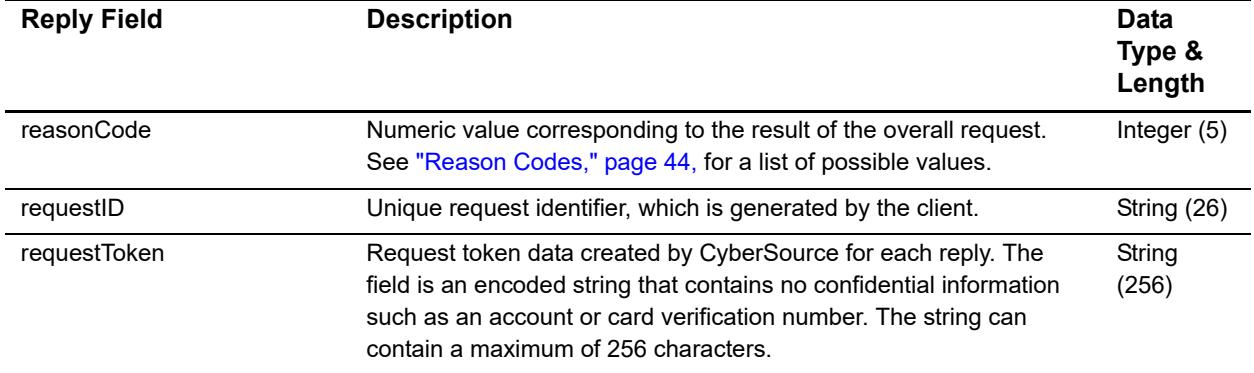

#### **Table 5 Reply Fields for Button Create (Continued)**

# <span id="page-40-0"></span>**Processing a Credit**

You can perform a credit for a regular payment by using **payPalCreditService**. For general information about refunding PayPal payments, see ["PayPal Credits," page 13](#page-12-1).

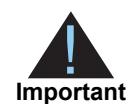

<span id="page-40-2"></span><span id="page-40-1"></span>You must perform the credit within 60 days of the payment request.

At this time, you can perform only one credit for an order, for either a partial amount or the full amount of the payment.

To request the service, send a request with **payPalCreditService\_run**=true. A PayPal credit is a follow-on service. It uses the **requestID** value returned from a previous **payPalButtonCreateService** request to link the credit to the payment. Send the request ID value in the **payPalCreditService\_payPalPaymentRequestID** field. CyberSource uses these values to look up the customer's billing and account information from the original payment so that you do not have to supply those fields in the **payPalCreditService** request. See [Appendix A, "Examples," on page 49,](#page-48-4) for example requests and replies.

When requesting the service, do not include any other ICS services in the request.

# <span id="page-41-0"></span>**Request Fields**

The following table lists the request fields for processing a credit.

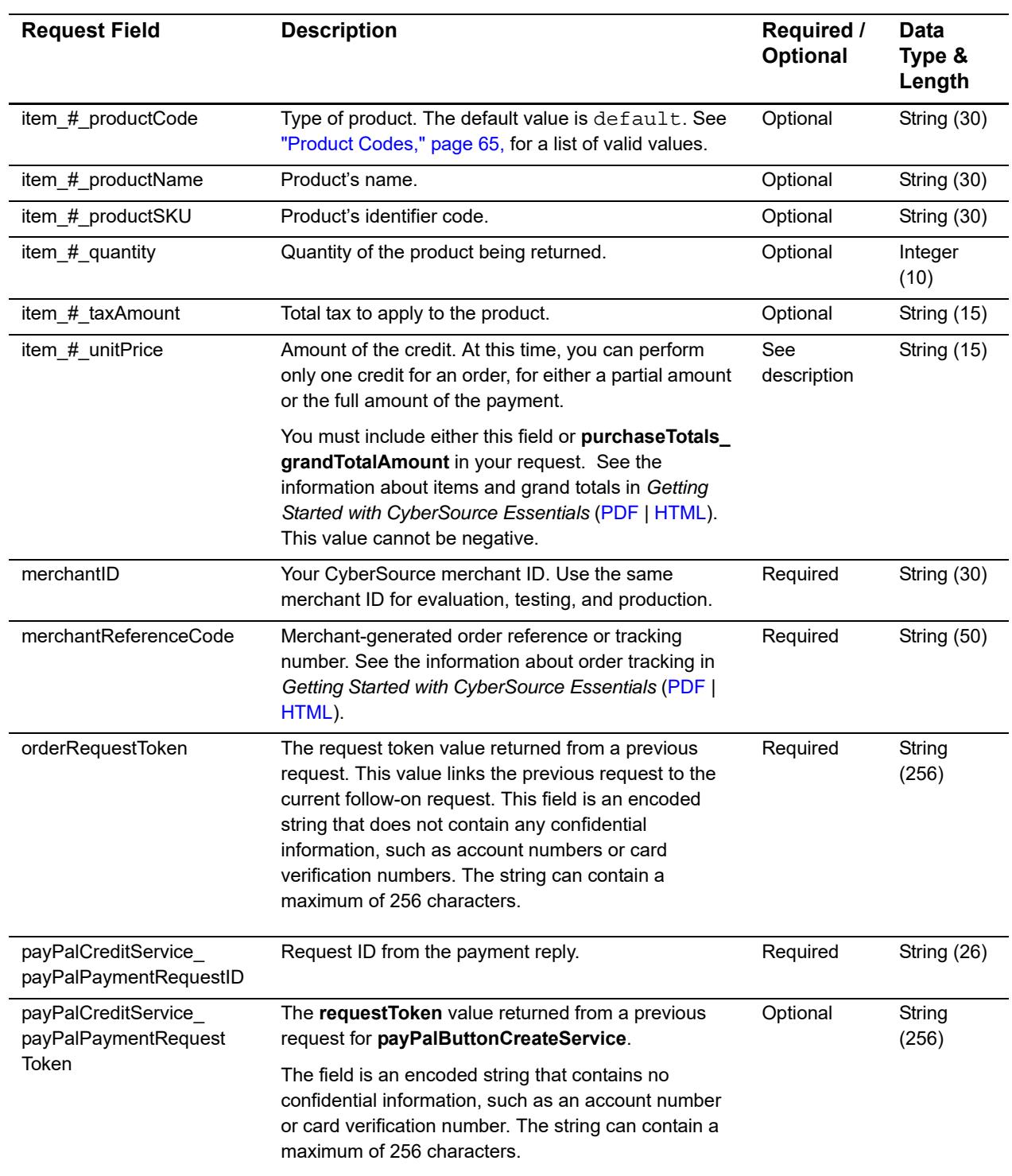

#### **Table 6 PayPal Credit Request Fields**

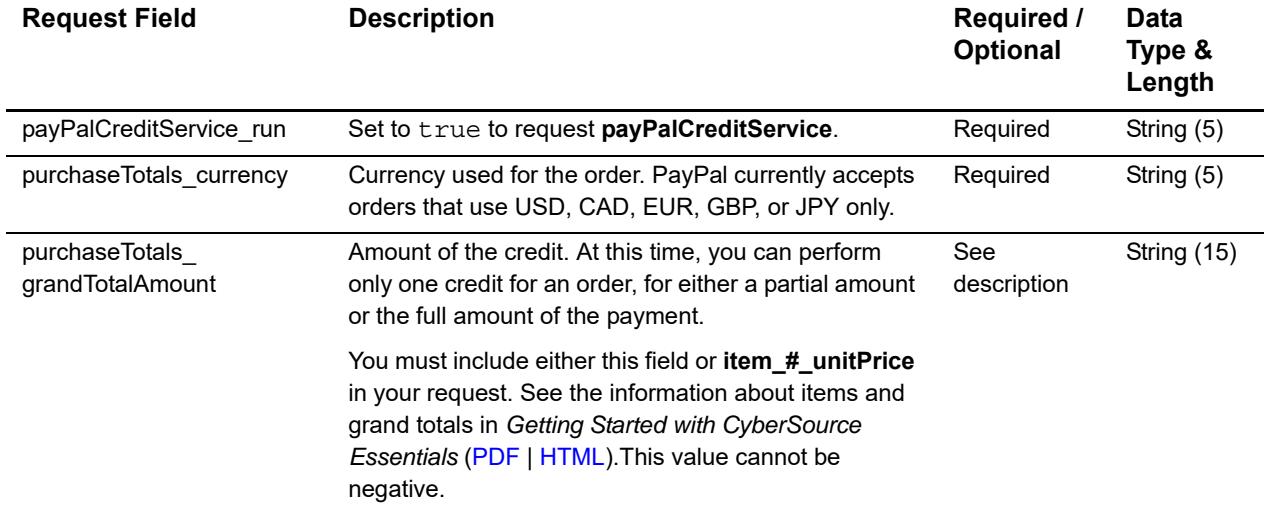

#### **Table 6 PayPal Credit Request Fields (Continued)**

# <span id="page-42-0"></span>**Reply Fields**

The following table lists the reply fields for processing a credit.

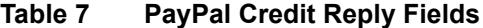

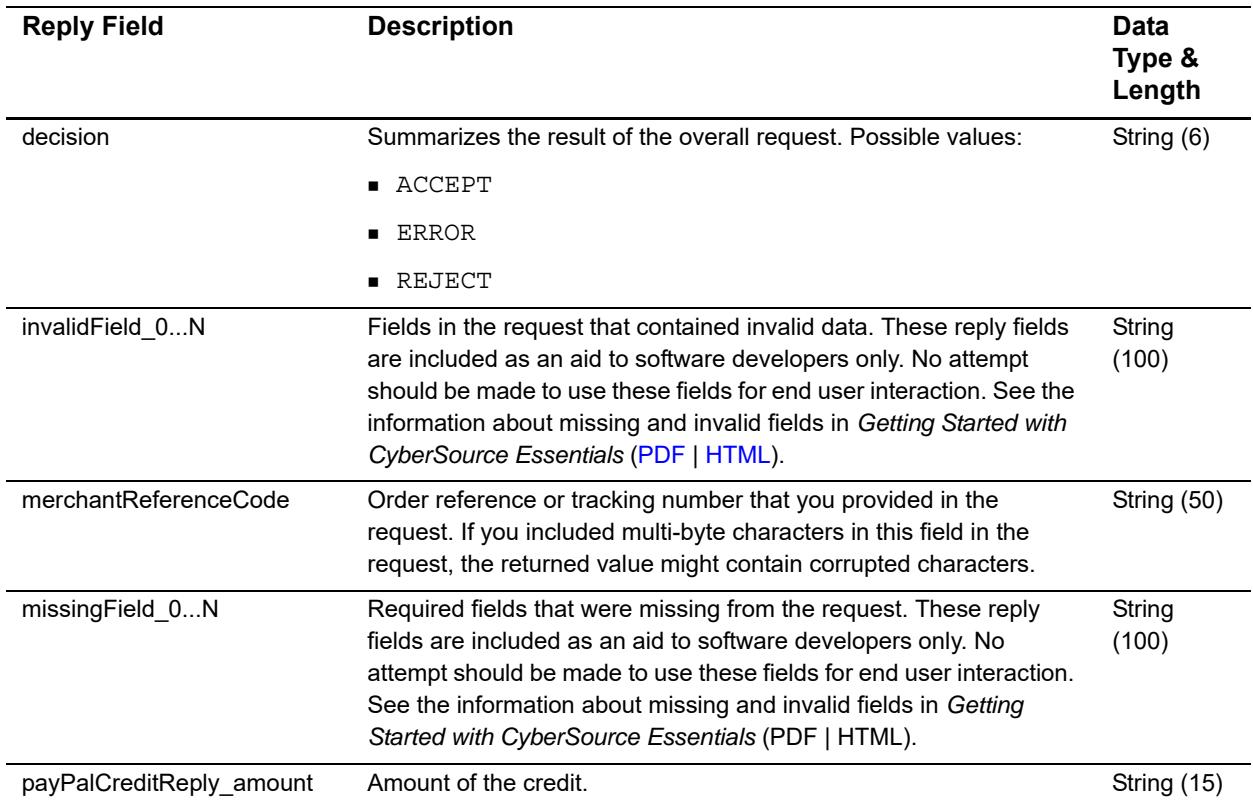

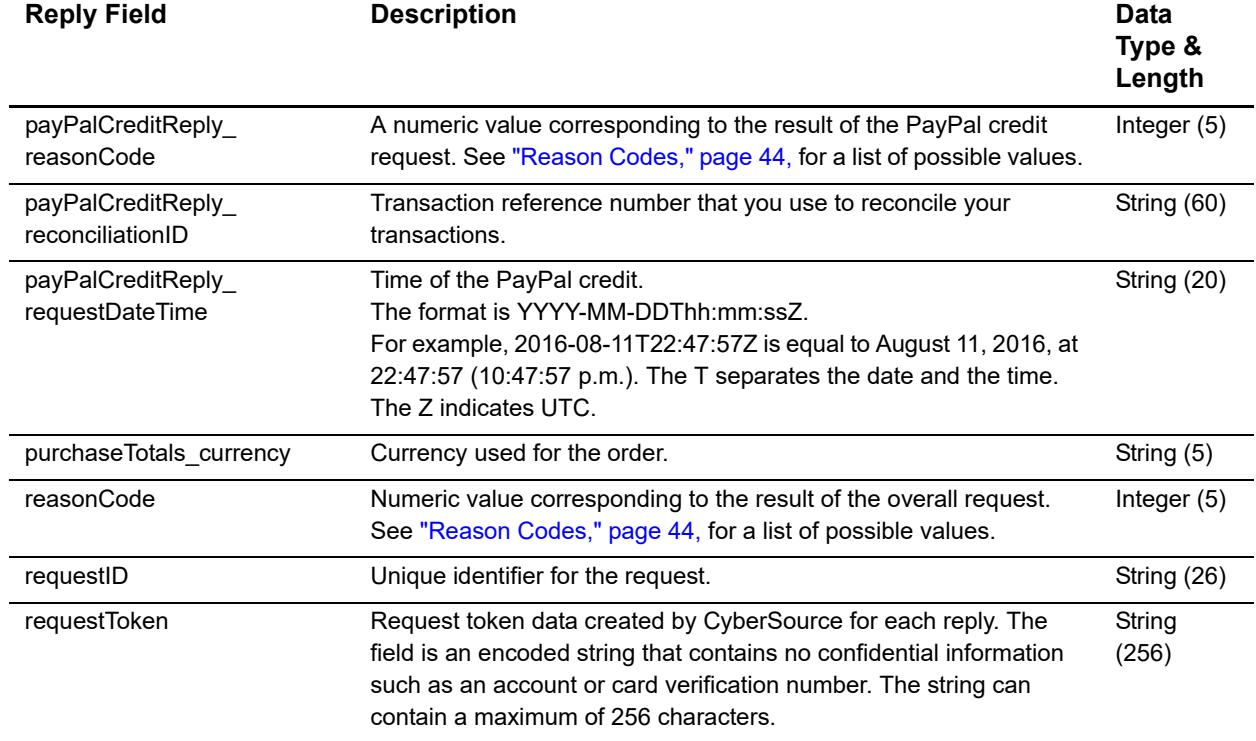

#### **Table 7 PayPal Credit Reply Fields (Continued)**

# <span id="page-43-1"></span><span id="page-43-0"></span>**Reason Codes**

The following table lists the reason codes returned by the Simple Order API for the PayPal Services. See the information about handling replies in *Getting Started with CyberSource Essentials* ([PDF](http://apps.cybersource.com/library/documentation/sbc/getting_started/getting_started.pdf) | [HTML\)](http://apps.cybersource.com/library/documentation/sbc/getting_started/html/wwhelp/wwhimpl/js/html/wwhelp.htm#href=cover.html) for a discussion of replies, decisions, and reason codes.

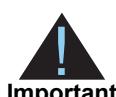

Because CyberSource may add reply fields and reason codes at any time, proceed as follows:

- **Important**
- You should parse the reply data according to the names of the fields instead of their order in the reply. For more information on parsing reply fields, see the documentation for your client.
- Your error handler should use the **decision** field to determine the result if it receives a reason code that it does not recognize.

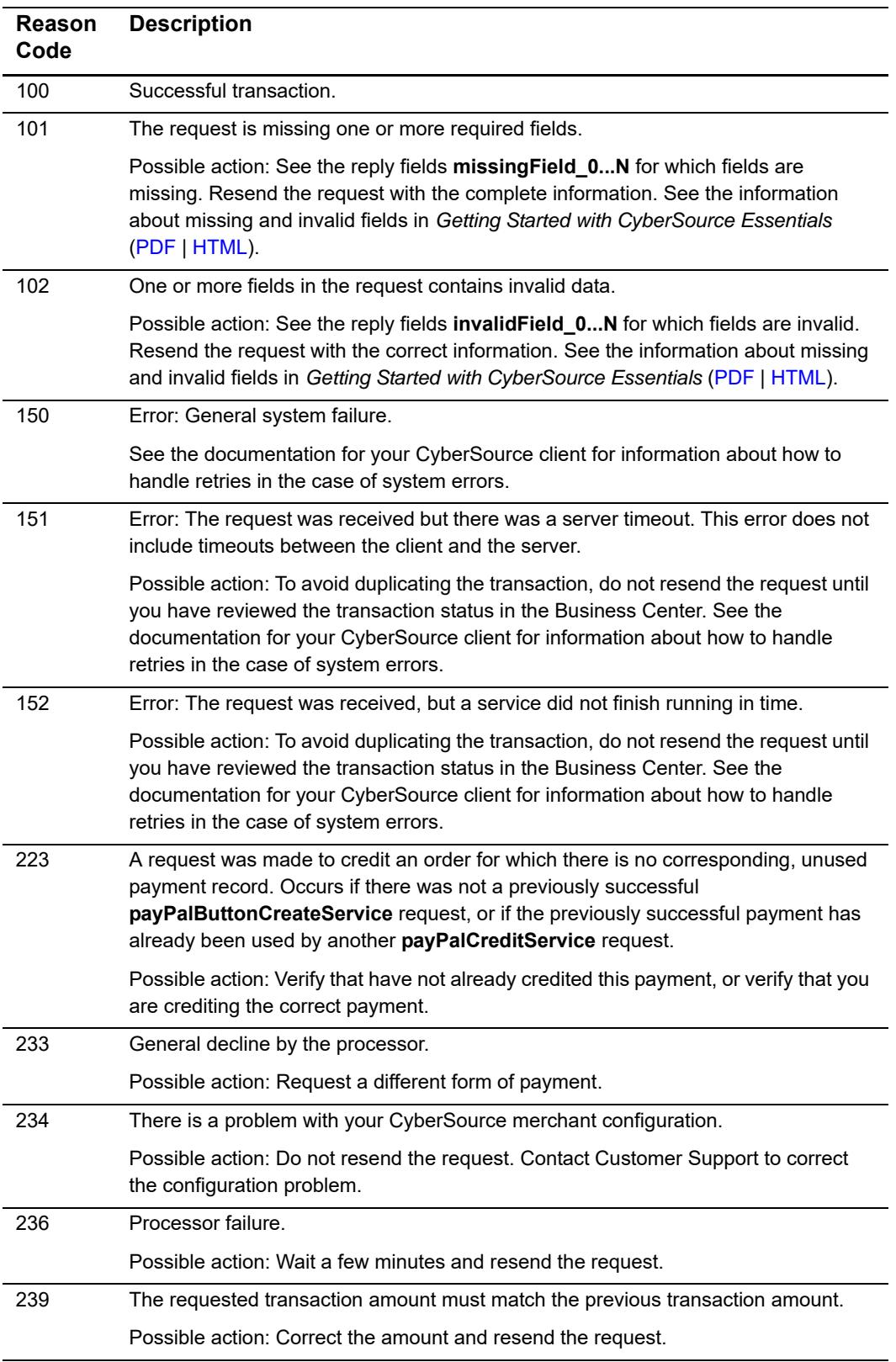

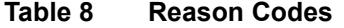

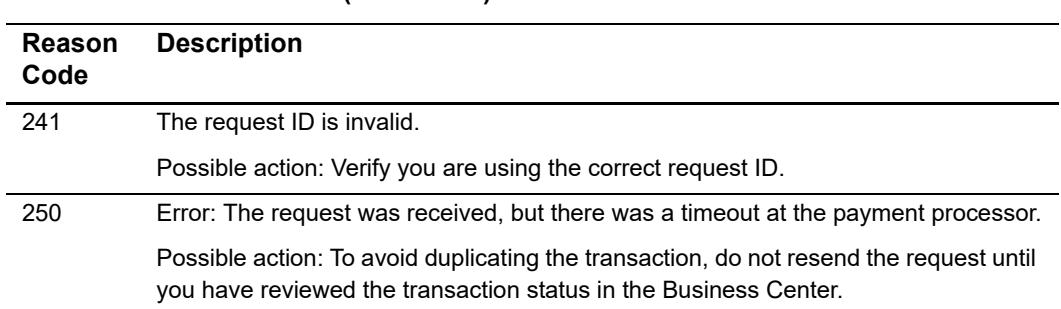

#### **Table 8 Reason Codes (Continued)**

# <span id="page-45-1"></span><span id="page-45-0"></span>**Testing**

You can use CyberSource's regular testing environment for sending test transactions. If using the Simple Order API, make sure your CyberSource client is configured to send transactions to the test server. See the documentation for your client for information about how to do this.

The buttons generated by CyberSource's test system submit the form to PayPal's Sandbox test environment [\(https://www.sandbox.paypal.com](https://www.sandbox.paypal.com)). Set up your Sandbox account as soon as you begin creating your implementation. See PayPal's *Sandbox User Guide* for instructions.

Always log in to the Sandbox *before* clicking any of your test buttons. Then, when you click a test button, you automatically go to the Sandbox site, which mimics the live PayPal site.

<span id="page-46-0"></span>

# <span id="page-46-3"></span><span id="page-46-2"></span><span id="page-46-1"></span>**Creating as Shopping Cart**<br>
Button type  $\frac{1}{2}$ <br>
Services recommended studient is to use the regular payment button where the<br>
button type  $\frac{1}{2}$ , This is PayPal & By Now button, which uses an aggregate amount for<br> Creating a Shopping Cart Button

CyberSource's recommended solution is to use the regular payment button where the button type = buy. This is PayPal's Buy Now button, which uses an aggregate amount for the total order. However, if you want to specify information about the individual items the customer is purchasing, you can create a Shopping Cart button instead.

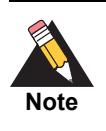

You should still read the information about creating a regular Buy Now button as this appendix covers only the differences between creating a Shopping Cart button and a regular Buy Now button. See [Chapter 3, "Creating Buttons," on](#page-23-6)  [page 24.](#page-23-6)

#### **To create a Shopping Cart button:**

- **Step 1** In your request to create the button, set the button type to shopping cart instead of buy.
- **Step 2** To add information about individual items, use the numbered item-specific fields listed below. Start the numbering with 1. See the request examples below. All of the fields are optional. See PayPal's *Merchant User Manual and Integration Guide* for more information about **on0\_#** and similar fields.

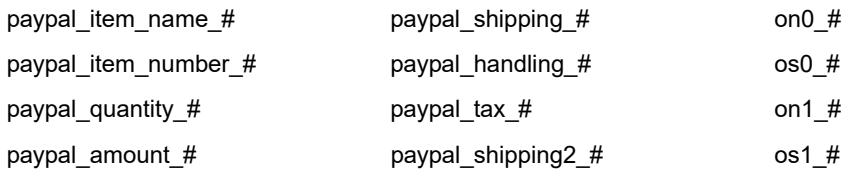

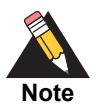

Do not include any of CyberSource's standard API fields for items (for example, do not use **item\_0\_unitPrice**). Also, you do not need to provide a grand total for the offer.

**Step 3** If you want to specify cart-wide tax or handling charges, use these fields:

- **paypal\_tax\_cart**: this value overrides any item-level (**paypal\_tax\_#**) values or profilebased tax.
- **paypal\_handling\_cart**: this value is added to any item-level shipping or handling charges you have specified with **paypal\_shipping\_#** and/or **paypal\_handling\_#** values.

**Step 4** Send CyberSource the request as you would for a regular payment button.

The reply you receive contains the same API reply fields as for a regular payment button.

If you have configured your CyberSource account so that you are forwarded your IPN messages, you will see separate numbered IPN variables for each item. The variables are included in the list in ["IPN Variables for Regular Payments," page 58](#page-57-1).

# <span id="page-48-4"></span><span id="page-48-1"></span>Examples

<span id="page-48-0"></span>The buttons in the examples include line breaks to make it easier to see the different variables and their values. The actual buttons will not include line breaks. The encrypted buttons in the examples have been shortened for illustration. The actual length of the encrypted information is about 2000-3000 characters.

# <span id="page-48-2"></span>**Name-Value Pair Examples**

# <span id="page-48-3"></span>**Creating a Regular Payment Button**

**Example 1 Request**

<span id="page-48-5"></span>**PayPalm in the examples include line bestead to make it easier to see the diffurent variables and the values. The example is look to make it measure in the many plant control that is a second of the main of the main contr** payPalButtonCreateService\_run=true payPalButtonCreateService\_buttonType=buy merchantID=infodev merchantReferenceCode=482046C3A7E9XYZ billTo\_firstName=Joe billTo\_lastName=Smith billTo\_street1=1040 Elm St. billTo\_city=San Jose billTo\_state=CA billTo\_postalCode=95127 billTo\_country=US shipTo\_firstName=Joe shipTo\_lastName=Smith shipTo\_street1=1040 Elm St. shipTo\_city=San Jose shipTo\_state=CA shipTo\_postalCode=95127 shipTo\_country=US purchaseTotals\_grandTotalAmount=25.99 purchaseTotals\_taxAmount=2.55 purchaseTotals\_freightAmount=4.95 purchaseTotals\_currency=USD paypal\_cancel\_return=http://paypalcancel.example.com paypal\_return=http://paypalsuccess.example.com paypal\_item\_name=Nouveau Lamp paypal\_item\_number=3362710

#### **Example 2 Reply**

```
requestID=0305782650000167905080
merchantReferenceCode=482046C3A7E9XYZ
decision=ACCEPT
reasonCode=100
payPalButtonCreateReply_reasonCode=100
payPalButtonCreateReply_buttonType=buy
payPalButtonCreateReply_amount=33.49
purchaseTotals_currency=USD
payPalButtonCreateReply_requestDateTime=2005-04-27T18:49:55Z
payPalButtonCreateReply_reconconciliationID=RYXWMQX04MC9
payPalButtonCreateReply_unencryptedFormData=
<form action="https://www.paypal.com/cgi-bin/webscr" method="post">
<input type="image" src="https://https://www.paypal.com/en_US/i/btn/x-click-
but23.gif" border="0" name="submit">
<input type="hidden" name="cmd" value="_s-xclick">
<input type="hidden" name="business" value="a.person@example.com">
<input type="hidden" name="first_name" value="Joe">
<input type="hidden" name="Smith" value="Smith">
<input type="hidden" name="address1" value="1040 Elm St">
<input type="hidden" name="city" value="San Jose">
<input type="hidden" name="state" value="CA">
<input type="hidden" name="zip" value="95127">
<input type="hidden" name="amount" value="25.99">
<input type="hidden" name="tax" value="2.55">
<input type="hidden" name="handling" value="0.00">
<input type="hidden" name="shipping" value="4.95">
<input type="hidden" name="item_number"value="3362710">
<input type="hidden" name="cancel_return" value="http://paypalcancel.example.com">
<input type="hidden" name="undefined_quantity" value="0">
<input type="hidden" name="quantity" value="0">
<input type="hidden" name="return" value="http://paypalsuccess.example.com">
<input type="hidden" name="item_name" value="Noveau Lamp">
<input type="hidden" name="shipping2" value="0.00">
<input type="hidden" name="currency_code" value="USD">
<input type="hidden" name="bn" value="CyberSource">
<input type="hidden" name="notify_url" value="http://example.com/ipn">
<input type="hidden" name="invoice" value="RYXWMQX04MC9">
<input type="hidden" name="custom" 
value="RYXWMQX04MC9,0305782650000167905080,482046C3A7E9XYZ"></
form>payPalButtonCreateReply_encryptedFormData=
<form action="https://www.paypal.com/cgi-bin/webscr" method="post">
<input type="image" src="https://https://www.paypal.com/en_US/i/btn/x-click-
but23.gif" border="0" name="submit">
<input type="hidden" name="cmd" value="_s-xclick">
<input type="hidden" name="encrypted" value=
"-----BEGIN PKCS7-----
MIIGTQYJKoZIhvcNAQcDoIIGPjCCBjoCAQAxggE6MIIBNgIBADCBnjCBmDELMAkGA1UEBhMCVVMxEzARBgNVB
AgTCkNhbGlmb3JuaWExETAPBgNVBAcTCFNhbiBKb3NlMRUwEwYDSIb3DQEBAQUABIGAg0SFsADkAz5l03qK8w
e8z3zt86F9IZB8q8J+oCSjmBWgrZdh+VKHgPL2SKuRGrifwXDCGFOJonjYK5EKExeSCmR/eZRUwzIpUmnKAY/
r7Hqzd/e1IslJuFZ9/iKQO2hK/wRq5VYIL22MGn0fY8GZ6CBmM76ceYojOe/
XmlpUOLjANQnx2MVMI85hhpMAcaM
-----END PKCS7-----"></form>
```
# <span id="page-50-0"></span>**Processing a Credit**

#### **Example 3 Request**

```
payPalCreditService_run=true
merchantID=infodev
merchantReferenceCode=482046C3A7E94F3
payPalCreditService_payPalPaymentRequestID=0305782650000167905052
purchaseTotals_currency=USD
purchaseTotals_grandTotalAmount=10.00
```
#### **Example 4 Reply**

```
requestID=0305782650000167943227
merchantReferenceCode=482046C3A7E94F5
decision=ACCEPT
reasonCode=100
payPalCreditReply_reasonCode=100
payPalCreditReply_requestDateTime=2005-06-19T18:49:55Z
payPalCreditReply_reconconciliationID=RYX9483QX04WC4
payPalCreditReply_amount=10.00
purchaseTotals_currency=USD
```
# <span id="page-51-0"></span>**Creating a Shopping Cart Button**

**Example 5 Request**

```
payPalButtonCreateService_run=true
payPalButtonCreateService_buttonType=shopping_cart
merchantID=infodev
merchantReferenceCode=482046C3A7E94F5
paypal_cancel_return=http://paypalcancel.example.com
paypal_return=http://paypalsuccess.example.com
paypal_item_name_1=Book
paypal_item_number_1=999999
paypal_amount_1=25.95
paypal_quantity_1=1
paypal_shipping_1=3.95
paypal_shipping2_1=0.00
paypal_handling_1=0.00
paypal_tax_1=0.00
paypal_item_name_2=DVD
paypal_item_number_2=777777
paypal_amount_2=18.95
paypal_quantity_2=1
paypal_shipping_2=0.00
paypal_shipping2_2=0.00
paypal_handling_2=0.00
paypal_tax_2=0.00
// Include the API fields for the billing 
// and shipping information here
```
# <span id="page-52-0"></span>**XML Examples**

# <span id="page-52-1"></span>**Creating a Regular Payment Button**

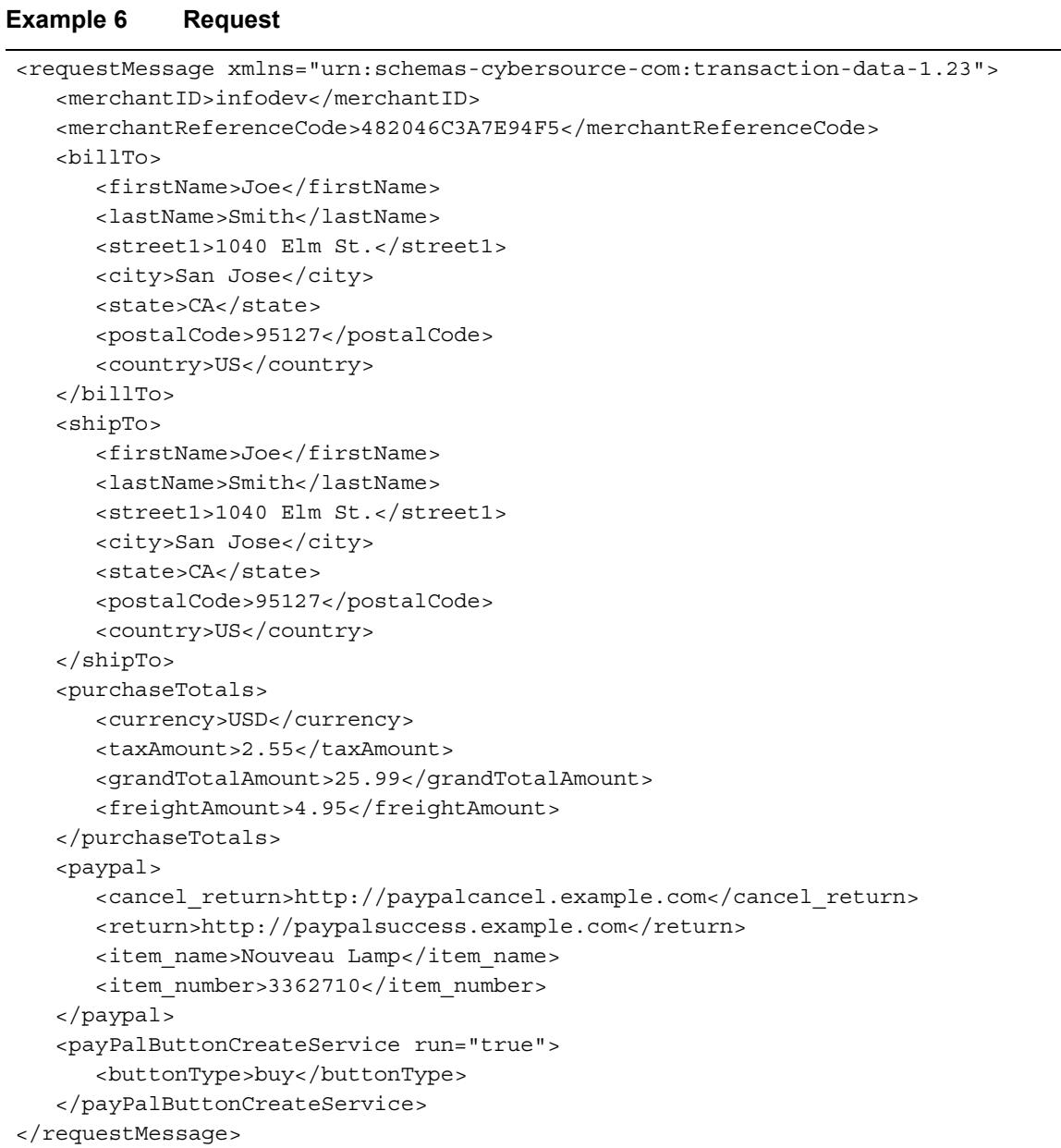

#### **Example 7 Reply**

```
<c:replyMessage xmlns:c="urn:schemas-cybersource-com:transaction-data-1.23">
   <c:merchantReferenceCode>482046C3A7E94F5
   </c:merchantReferenceCode>
   <c:requestID>0305782650000167905080</c:requestID>
   <c:decision>ACCEPT</c:decision>
   <c:reasonCode>100</c:reasonCode>
   <c:purchaseTotals>
      <c:currency>USD</c:currency>
   </c:purchaseTotals>
   <c:payPalButtonCreateReply>
      <c:reasonCode>100</c:reasonCode>
      <c:encryptedFormData>
<form action="https://www.paypal.com/cgi-bin/webscr" method="post">
<input type="image" src="https://https://www.paypal.com/en_US/i/btn/x-click-
but23.gif" border="0" name="submit">
<input type="hidden" name="cmd" value="_s-xclick">
<input type="hidden" name="encrypted" value=
"-----BEGIN PKCS7-----
MIIGTQYJKoZIhvcNAQcDoIIGPjCCBjoCAQAxggE6MIIBNgIBADCBnjCBmDELMAkGA1UEBhMCVVMxEzARBgNVB
AgTCkNhbGlmb3JuaWExETAPBgNVBAcTCFNhbiBKb3NlMRUwEwYDSIb3DQEBAQUABIGAg0SFsADkAz5l03qK8w
e8z3zt86F9IZB8q8J+oCSjmBWgrZdh+VKHgPL2SKuRGrifwXDCGFOJonjYK5EKExeSCmR/eZRUwzIpUmnKAY/
r7Hqzd/e1IslJuFZ9/iKQO2hK/wRq5VYIL22MGn0fY8GZ6CBmM76ceYojOe/
XmlpUOLjANQnx2MVMI85hhpMAcaM
-----END PKCS7-----"></form>
      </c:encryptedFormData>
      <c:unencryptedFormData>
<form action="https://www.paypal.com/cgi-bin/webscr" method="post">
<input type="image" src="https://https://www.paypal.com/en_US/i/btn/x-click-
but23.gif" border="0" name="submit">
<input type="hidden" name="cmd" value="_s-xclick">
<input type="hidden" name="business" value="a.person@example.com">
<input type="hidden" name="first_name" value="Joe">
<input type="hidden" name="Smith" value="Smith">
<input type="hidden" name="address1" value="1040 Elm St">
<input type="hidden" name="city" value="San Jose">
<input type="hidden" name="state" value="CA">
<input type="hidden" name="zip" value="95127">
<input type="hidden" name="amount" value="25.99">
<input type="hidden" name="tax" value="2.55">
<input type="hidden" name="handling" value="0.00">
<input type="hidden" name="shipping" value="4.95">
<input type="hidden" name="item_number"value="3362710">
<input type="hidden" name="cancel_return" value="http://paypalcancel.example.com">
<input type="hidden" name="undefined_quantity" value="0">
<input type="hidden" name="quantity" value="0">
<input type="hidden" name="return" value="http://paypalsuccess.example.com">
<input type="hidden" name="item_name" value="Noveau Lamp">
<input type="hidden" name="shipping2" value="0.00">
<input type="hidden" name="currency_code" value="USD">
<input type="hidden" name="bn" value="CyberSource">
<input type="hidden" name="notify_url" value="http://example.com/ipn">
```
#### **Example 7 Reply (Continued)**

```
<input type="hidden" name="invoice" value="RYXWMQX04MC9">
<input type="hidden" name="custom" 
value="RYXWMQX04MC9,0305782650000167905080,482046C3A7E94F5"></form>
      </c:unencryptedFormData>
      <c:requestDateTime>=2005-04-27T18:49:55Z</c:requestDateTime>
      <c:recondiliationID>RYXWMQX04MC9</c:reconciliationID>
      <c:buttonType>buy</c:buttonType>
   </c:payPalButtonCreateReply>
</c:replyMessage>
```
#### <span id="page-54-0"></span>**Processing a Credit**

#### **Example 8 Request**

```
<requestMessage xmlns="urn:schemas-cybersource-com:transaction-data-1.37">
  <merchantID>infodev</merchantID>
  <merchantReferenceCode>482046C3A7E94F3</merchantReferenceCode>
  <purchaseTotals>
      <currency>USD</currency>
      <grandTotalAmount>10.00</grandTotalAmount>
  </purchaseTotals>
  <payPalCreditService run="true">
      <payPalPaymentRequestID>0305782650000167905052</payPalPaymentRequestID>
  </payPalCreditService>
</requestMessage>
```
#### **Example 9 Reply**

```
<c:replyMessage xmlns:c="urn:schemas-cybersource-com:transaction-data-1.37">
   <c:merchantReferenceCode>482046C3A7E94F3
   </c:merchantReferenceCode>
   <c:requestID>0305782650000167943227</c:requestID>
   <c:decision>ACCEPT</c:decision>
   <c:reasonCode>100</c:reasonCode>
   <purchaseTotals>
      <c:currency>USD</c:currency>
   </c:purchaseTotals>
   <c:payPalCreditReply>
      <c:reasonCode>100</c:reasonCode>
      <c:amount>10.00</c:amount>
      <c:requestDateTime>2005-06-19T18:49:55Z</c:requestDateTime>
      <c:reconconciliationID>RYX9483QX04WC4</c:reconconciliationID>
   </c:payPalCreditReply>
</c:replyMessage>
```
# <span id="page-55-0"></span>**Creating a Shopping Cart Button**

#### **Example 10 Request**

```
<requestMessage xmlns="urn:schemas-cybersource-com:transaction-data-1.23">
   <merchantID>infodev</merchantID>
   <merchantReferenceCode>482046C3A7E94F5</merchantReferenceCode>
   <billTo>
      <!-- fill in billing information here -->
   </billTo>
   <shipTo>
      <!-- fill in shipping information here -->
   </shipTo>
   <purchaseTotals>
      <currency>USD</currency>
   </purchaseTotals>
   <paypal>
      <item_name_1>Book</item_name_1>
      <item_number_1>999999</item_number_1>
      <amount_1>25.95</amount_1>
      <quantity_1>1</quantity_1>
      <shipping_1>3.95</shipping_1>
      <shipping2_1>0.00</shipping2_1>
      <handling_1>0.00</handling_1>
      <tax_1>0.00</tax_1>
      <item_name_2>DVD</item_name_2>
      <item_number_2>777777</item_number_2>
      <amount_2>18.95</amount_2>
      <quantity_2>1</quantity_2>
      <shipping_2>0.00</shipping_2>
      <shipping2_2>0.00</shipping2_2>
      <handling_2>0.00</handling_2>
      <tax_2>0.00</tax_2>
   </paypal>
   <payPalButtonCreateService run="true">
      <buttonType>shopping_cart</buttonType>
   </payPalButtonCreateService>
</requestMessage>
```
# $\mathsf{PayPal}$  Reply Variables

# <span id="page-56-4"></span><span id="page-56-3"></span><span id="page-56-2"></span><span id="page-56-0"></span>**PDT Reply Variables**

If you are using Payment Data Transfer, you receive these variables from PayPal in a POST request when you create a regular payment button. See ["Information from PayPal:](#page-13-5)  [Payment Data Transfer \(PDT\)," page 14,](#page-13-5) for more information.

<span id="page-56-5"></span>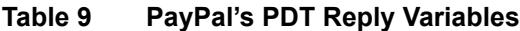

<span id="page-56-1"></span>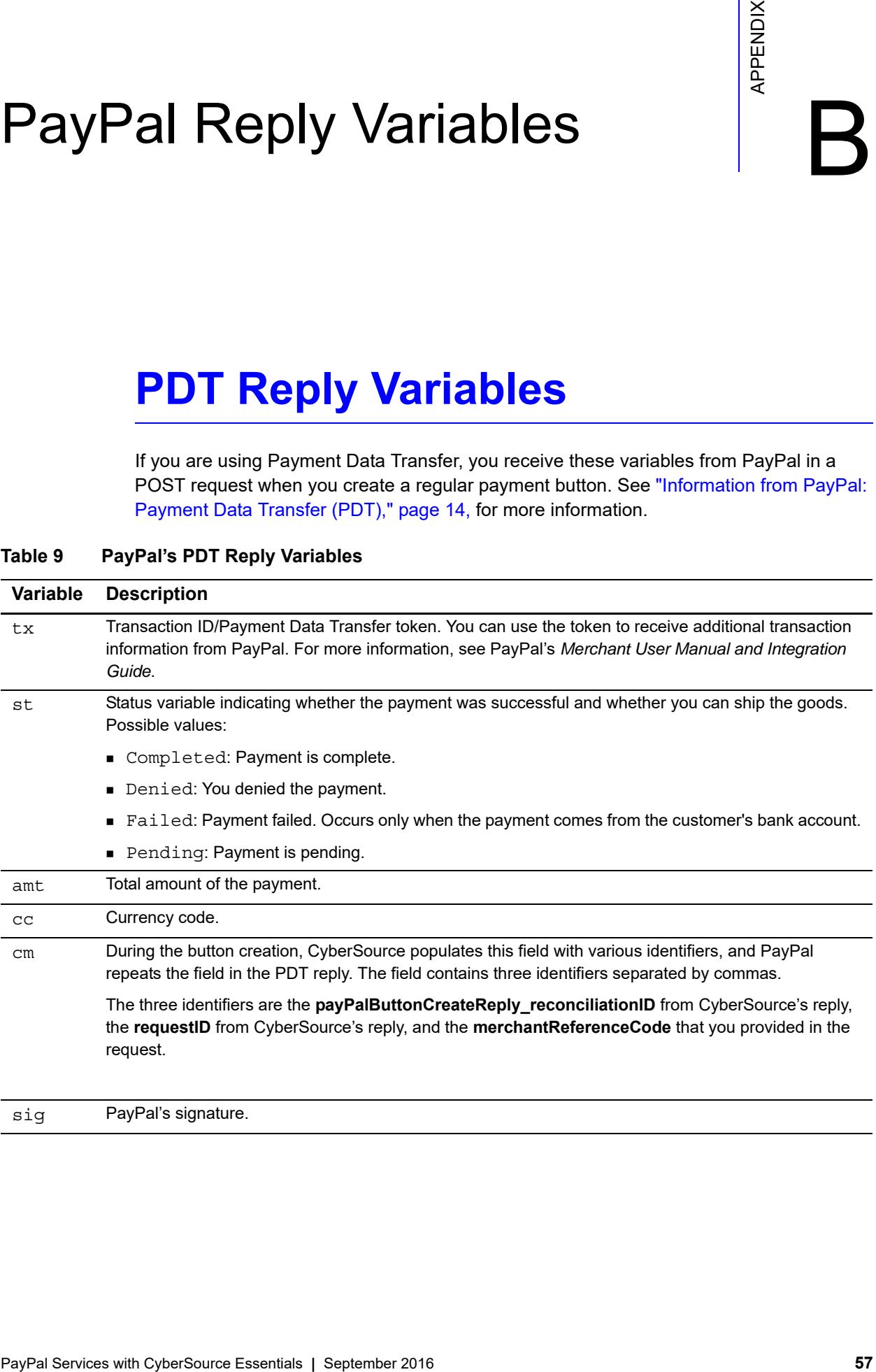

sig PayPal's signature.

# <span id="page-57-2"></span><span id="page-57-1"></span><span id="page-57-0"></span>**IPN Variables for Regular Payments**

IPN messages contain only alphanumeric characters. Unless otherwise specified, the maximum field length for each IPN variable returned is 127 characters. Special characters are translated into URL encoding format. See [Table 10, page 59.](#page-58-0) For example, the colon (:) in  $http://is translated to  $83A$  in the IPN message. For example, an IPN message$ looks like this (line breaks have been added for clarity):

status=Completed& address\_zip=47405& mc\_shipping=0.00& mc\_handling=0.00& first\_name=Larry& mc\_fee=1.49& address\_name=Larry+Smith& notify\_version=1.6& custom=0000015593%2C1036035196510167905065& payer\_status=verified& business=jdoe%40companyABC.com& address\_country=United+States& num\_cart\_items=1& mc\_handling1=0.00& address\_city=bloomington& payer\_email=lsmith%40customer.com& verify\_sign=A0SZ-O1CLAWJfjd5.kpi9BJKjYluAIQAZfebUT8pdPM2vJIhPr9AHE-i& mc\_shipping1=0.00& tax1=0.00& txn\_id=1LM18508KU470513M& payment\_type=instant& last\_name=Smith& receiver\_email=jdoe%companyABC.com& item\_name1=Book& address\_state=IN& payment\_fee=1.49& quantity1=1& receiver\_id=8CZZHSZRQUHUA&t xn\_type=cart& mc\_currency=USD& mc\_gross\_1=41.00& test\_ipn=1& payment\_gross=41.00

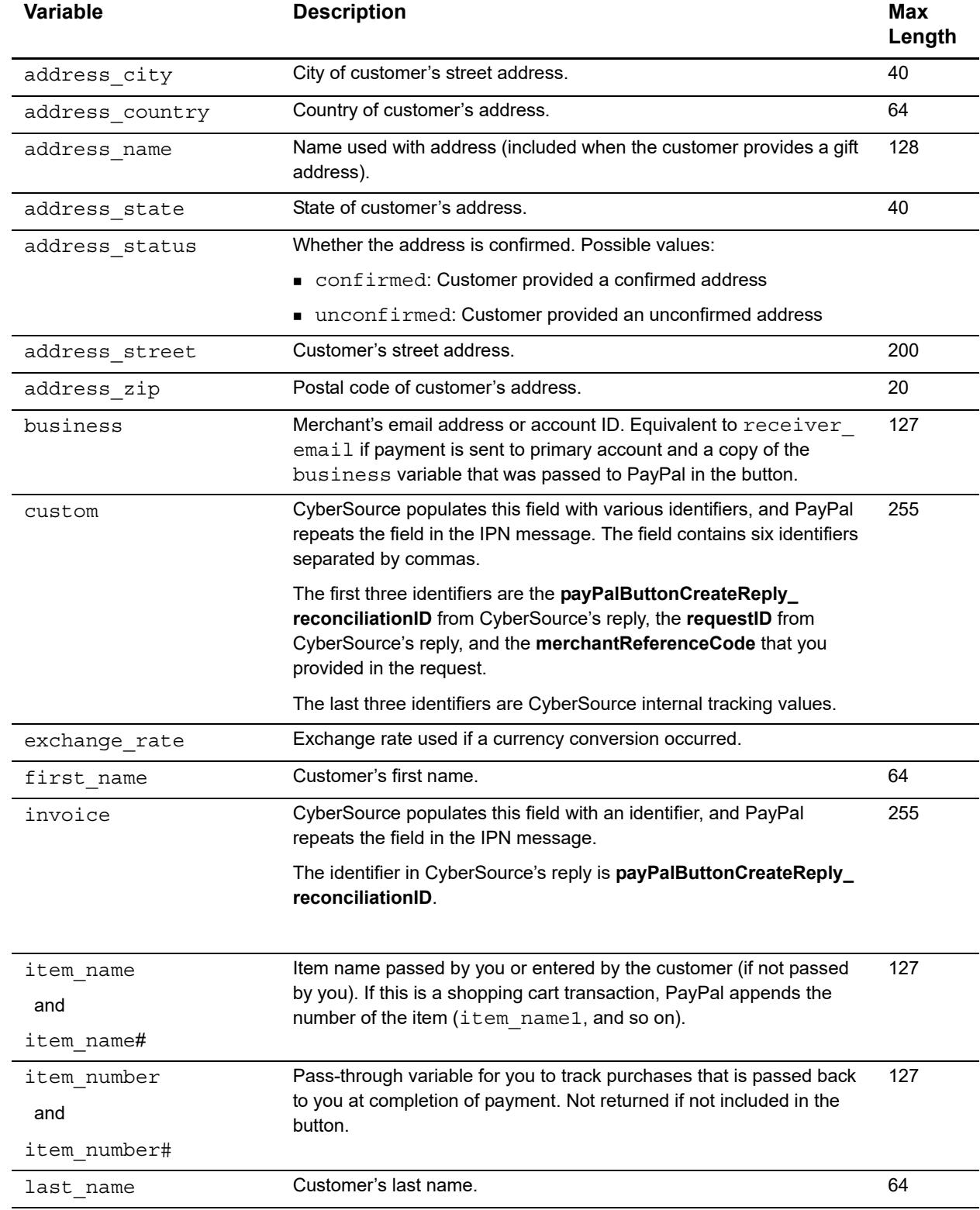

#### <span id="page-58-0"></span>**Table 10 IPN Variables for Regular Payments**

| Variable                      | <b>Description</b>                                                                                                    | <b>Max</b><br>Length |
|-------------------------------|----------------------------------------------------------------------------------------------------|----------------------|
| mc currency                   | Currency of the payment. The value will be USD, CAD, EUR, GBP, or<br>JPY.                                                                                                    |                      |
| $mc$ _fee                     | Transaction fee for the payment. The mc gross minus mc fee will<br>equal the amount deposited into the receiver email account.<br>Equivalent to payment fee for USD payments. If this amount is<br>negative, it indicates a refund or reversal, and the refund or reversal<br>can be for the full or partial amount of the original transaction.                                             |                      |
| mc gross<br>and<br>mc_gross_# | Full amount of the customer's payment before transaction fee is<br>subtracted. Equivalent to payment gross for USD payments. If<br>this amount is negative, it indicates a refund or reversal, and the<br>refund or reversal can be for the full or partial amount of the original<br>transaction.                                                                                           |                      |
|                               | For a shopping cart transaction, PayPal appends the number of the<br>item (mc gross 1, and so on). The sum of all the mc gross #<br>values should total mc gross.                                                                                                    |                      |
| mc handling                   | Total handling amount associated with the transaction.                                                                                                    |                      |
| and<br>mc handling#           | For a shopping cart transaction, PayPal appends the number of the<br>item (mc handling1, and so on).                                                                                                    |                      |
|                               | For a shopping cart transaction, the handling cart cart-wide<br>variable is also included in the mc handling variable; for this<br>reason, the sum of the mc handling# values may not be equal to<br>mc handling.                                                                                                    |                      |
| mc_shipping                   | Total shipping amount associated with the transaction.                                                                                                    |                      |
| and<br>mc shipping#           | For a shopping cart transaction, this is the combined total of the<br>paypal_shipping and paypal_shipping2 API fields that you pass to<br>CyberSource, where # is the number of the item. The mc<br>shipping# is only returned when you apply a shipping amount for<br>a specific item. Because profile shipping may apply, the sum of the<br>mc shipping# values may not equal mc shipping. |                      |
| notify_version                | Version of the IPN message. Example: 1.6                                                                                                    |                      |
| num_cart_items                | For a shopping cart transaction, number of items in the cart.                                                                                                    |                      |
| option name1                  | Option 1 name as requested by you.                                                                                                    | 64                   |
| and                           | For a shopping cart transaction, PayPal appends the number of the                                                                                                    |                      |
| option name1 #                | item (option name1 1, and so on).                                                                                                    |                      |
| option name2                  | Option 2 name as requested by you.                                                                                                    | 64                   |
| and                           | For a shopping cart transaction, PayPal appends the number of the                                                                                                    |                      |
| option name2 #                | item (option name2 1, and so on).                                                                                                    |                      |
| option selection1             | Option 1 choice as entered by the customer.                                                                                                    | 200                  |
| and                           | For a shopping cart transaction, PayPal appends the number of the                                                                                                    |                      |
| option_selection1 #           | item (option selection1 1, and so on).                                                                                                    |                      |

**Table 10 IPN Variables for Regular Payments (Continued)**

| Variable            | <b>Description</b>                                                                                                    | <b>Max</b><br>Length |
|---------------------|----------------------------------------------------------------------------------------------------|----------------------|
| option selection2   | Option 2 choice as entered by the customer.                                                                                                    | 200                  |
| and                 | For a shopping cart transaction, PayPal appends the number of the                                                                                                    |                      |
| option selection2 # | item (option selection2 1, and so on).                                                                                                    |                      |
| parent txn id       | In the case of a refund, reversal, or canceled reversal, this variable<br>contains the txn id of the original transaction while txn id<br>contains a new ID for the new transaction. See the description of<br>txn id in this table.                                                                                                    | 17                   |
| payer business name | Customer's company name.                                                                                                    | 127                  |
| payer email         | Customer's primary email address. Use this email to provide any<br>credits.                                                                                                    | 127                  |
| payer id            | PayPal's unique customer ID.                                                                                                    | 13                   |
| payer status        | Whether the customer has a verified account. Possible values:                                                                                                    |                      |
|                     | • Verified: Customer has a Verified PayPal account                                                                                                    |                      |
|                     | Unverified: Customer has an Unverified PayPal account                                                                                                    |                      |
| payment_date        | PayPal's time stamp. Example: 18:30:30 Jan 1, 2000 PST.                                                                                                    |                      |
| payment fee         | USD transaction fee for the payment. The payment gross minus<br>payment fee will equal the amount deposited into the<br>receiver email account. Will be empty for non-USD payments.<br>This is a legacy field replaced by mc fee. If this amount is negative,<br>it indicates a refund or reversal, and the refund or reversal can be for<br>the full or partial amount of the original transaction. |                      |
| payment_gross       | Full USD amount of the customer's payment before the transaction<br>fee is subtracted. Will be empty for non-USD payments. This is a<br>legacy field replaced by mc gross. If this amount is negative, it<br>indicates a refund or reversal, and the refund or reversal can be for<br>the full or partial amount of the original transaction.                                                        |                      |

**Table 10 IPN Variables for Regular Payments (Continued)**

÷,

| <b>Variable</b> | <b>Description</b>                                                                                                    | Max<br>Length |
|-----------------|----------------------------------------------------------------------------------------------------|---------------|
| payment status  | Status of the payment. Possible values:                                                                                                    |               |
|                 | ■ Canceled-Reversal: Reversal has been canceled. For<br>example, you won a dispute with the customer, and the funds for<br>the reversed transaction have been returned to you.                                                                           |               |
|                 | Completed: If referring to an initial purchase, this means the<br>payment has been completed and the funds have successfully<br>been added to your account balance.                                                                                      |               |
|                 | • Denied: You denied the payment. This happens only if the<br>payment was previously pending due to one of the reasons<br>specified by the pending reason variable. See below.                                                                           |               |
|                 | Failed: Payment has failed. This happens only if the payment<br>was attempted from the customer's bank account.                                                                                                    |               |
|                 | • Pending: See the pending reason variable for the reason<br>why the payment is pending. You will receive another IPN when the<br>status changes to Completed, Failed, or Denied.                                                                        |               |
|                 | Refunded: You refunded the payment.                                                                                                    |               |
|                 | Reversed: Payment was reversed due to a chargeback or other<br>type of reversal. The funds have been debited from your account<br>balanced and returned to the customer. Look for the reason for the<br>reversal in the reason code variable. See below. |               |
| payment type    | Indicates whether the payment is instant or delayed. Possible values:                                                                                                    |               |
|                 | $\blacksquare$ echeck: Electronic check                                                                                                    |               |
|                 | ■ instant: Credit card, PayPal balance, or Instant Transfer                                                                                                    |               |

**Table 10 IPN Variables for Regular Payments (Continued)**

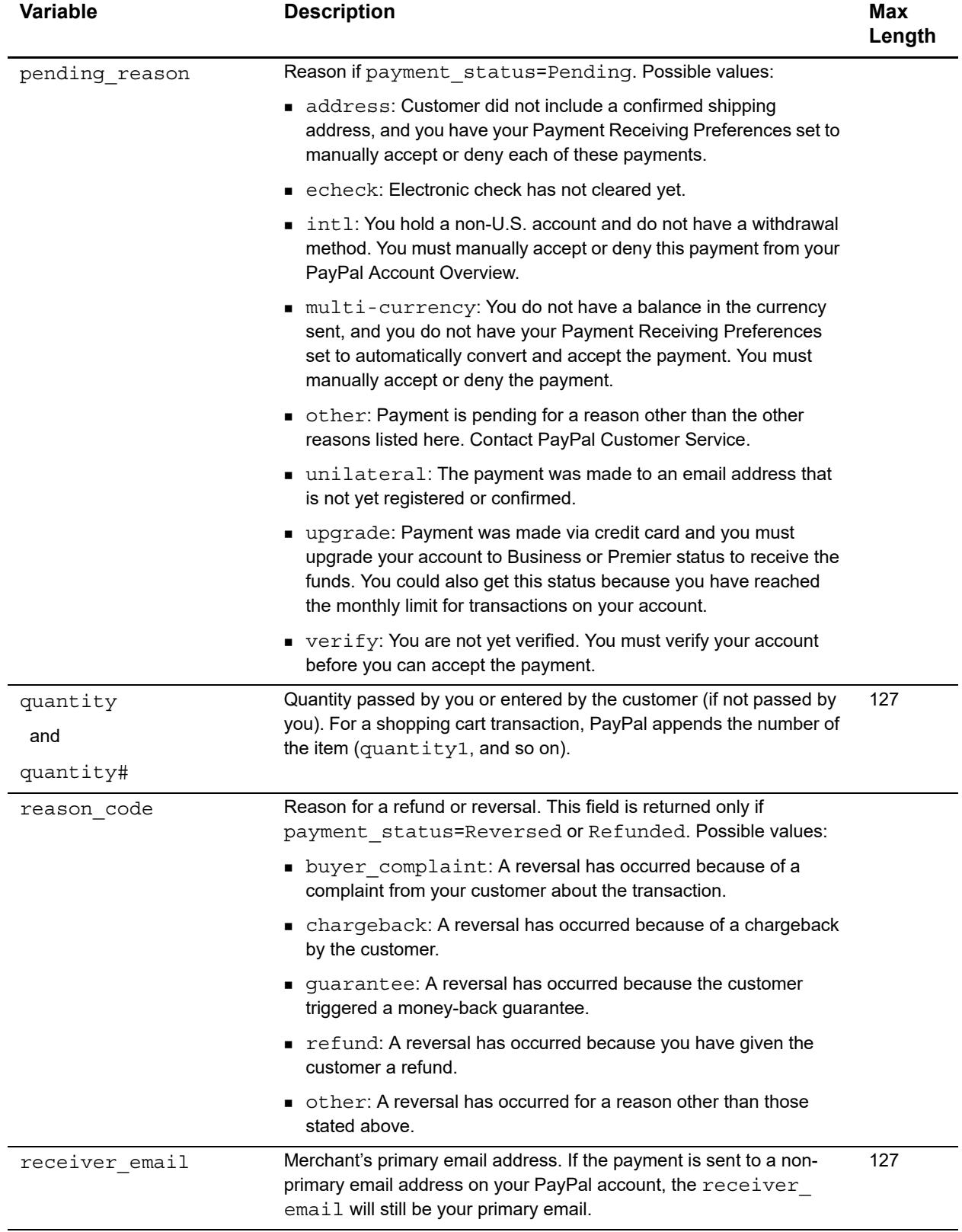

#### **Table 10 IPN Variables for Regular Payments (Continued)**

<u> 1980 - Johann Barn, mars ann an t-Amhain Aonaich an t-Aonaich an t-Aonaich ann an t-Aonaich ann an t-Aonaich</u>

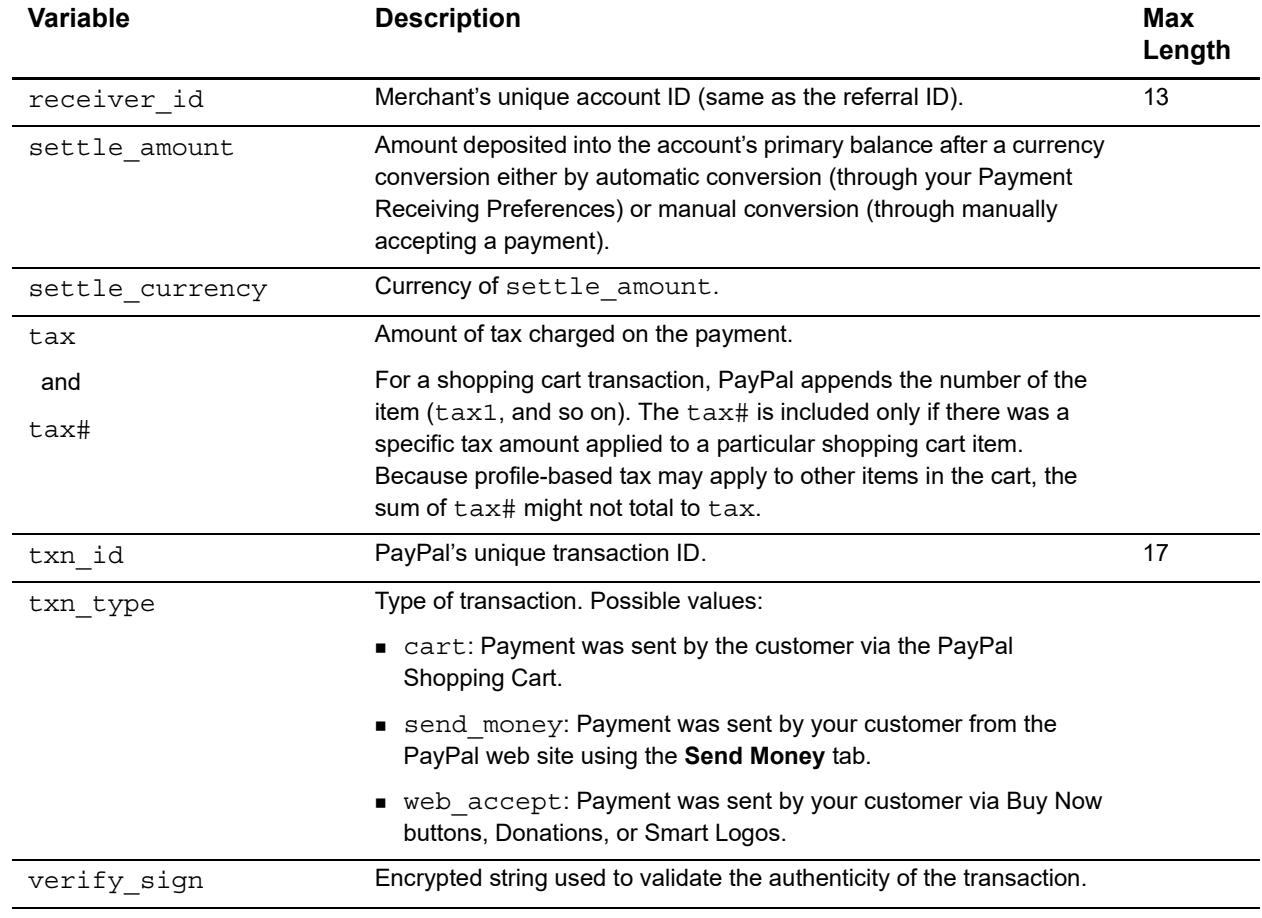

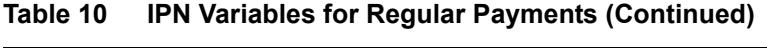

# Product Codes

<span id="page-64-0"></span>This table lists the values that you can use for the product code. Use the **item\_#\_ productCode** request field to specify the product code.

<span id="page-64-3"></span><span id="page-64-2"></span><span id="page-64-1"></span>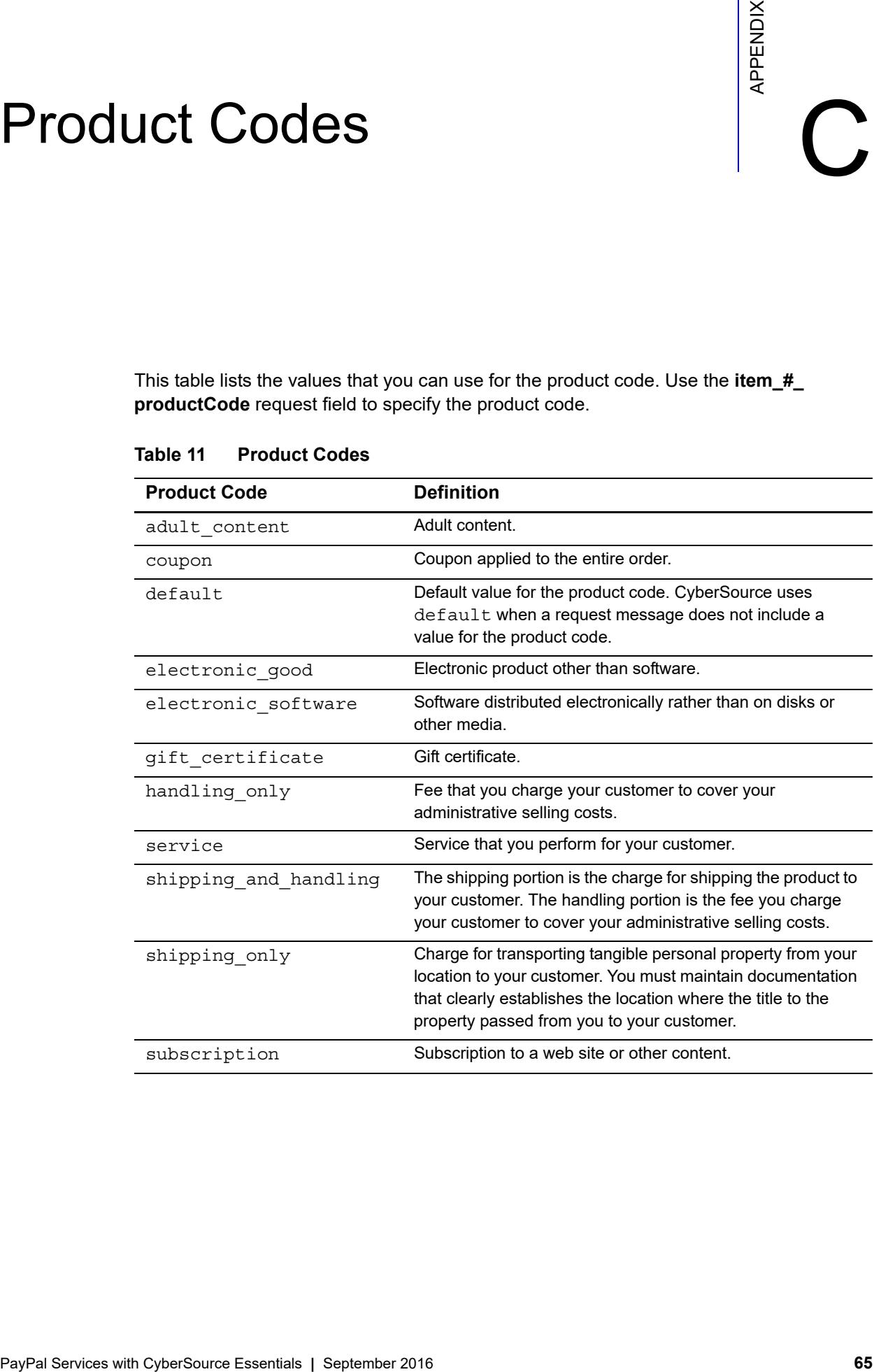

#### **Table 11 Product Codes**

# <span id="page-65-0"></span>Index

#### **[A](#page-65-1) [B](#page-65-2) [C](#page-65-3) [D](#page-65-4) [E](#page-65-5) [F](#page-65-6) [G](#page-65-7) [H I](#page-66-0) [J K L M](#page-66-1) [N](#page-66-2) [O](#page-66-3) [P](#page-66-4) [Q R](#page-66-5) [S](#page-66-6) [T](#page-67-0) [U V](#page-67-1) W X Y Z**

#### <span id="page-65-1"></span>**A**

account configuration CyberSource **[22](#page-21-6)** PayPal **[19](#page-18-7)** API access **[21](#page-20-4)** Auto Return success URL **[21](#page-20-5)**

#### <span id="page-65-2"></span>**B**

business **[25](#page-24-1)** business account **[10](#page-9-4)** button creation **[24](#page-23-7)** shopping cart **[47](#page-46-3)** [Buy Now buttons.](#page-9-5) *See* regular payments Buyer Complaint Process **[18](#page-17-1)**

#### <span id="page-65-3"></span>**C**

cancel URL **[22](#page-21-7)** Capture Detail Report **[17](#page-16-2)** chargebacks **[18](#page-17-2)** cmd **[25](#page-24-1)** configuring your account CyberSource **[22](#page-21-6)** PayPal **[19](#page-18-7)** confirmed address **[18](#page-17-3)** cookies, enabling **[23](#page-22-2)** creating buttons **[24](#page-23-7)** shopping carts **[47](#page-46-3)** credit card statement name **[20](#page-19-2)** credits **[41](#page-40-1)** described **[13](#page-12-2)** currencies, using multiple **[22](#page-21-8)** custom **[25](#page-24-1)** CyberSource reports **[16](#page-15-1)**

#### <span id="page-65-4"></span>**D**

date and time format **[40](#page-39-1)**

#### <span id="page-65-5"></span>**E**

electronic checks **[19](#page-18-8)** email notifications disabling **[19](#page-18-9)** enabling **[21](#page-20-5)** encrypted button **[28](#page-27-1)** examples **[49](#page-48-5)**

#### <span id="page-65-6"></span>**F**

fulfilling orders **[15](#page-14-2)** funding sources **[10](#page-9-6)**

#### <span id="page-65-7"></span>**G**

GMT **[40](#page-39-1)**

#### **ABCDEF[G](#page-65-7)[H](#page-66-0)[I](#page-66-0)JKL[M](#page-66-1)[N](#page-66-2)OPORSTUVWXYZ**

#### <span id="page-66-0"></span>**I**

invoice **[25](#page-24-1)** IPN described **[15](#page-14-3)** message forwarding **[22](#page-21-9)** notification URL **[20](#page-19-3)** variables **[58](#page-57-2)**

#### <span id="page-66-1"></span>**M**

multiple currencies **[22](#page-21-8)**

#### <span id="page-66-2"></span>**N**

notify\_url **[25](#page-24-1)**

#### <span id="page-66-3"></span>**O**

order fulfillment **[15](#page-14-2)** order tracking **[14](#page-13-6)**

product codes **[65](#page-64-3)**

#### <span id="page-66-4"></span>**P**

[Payment Data Transfer.](#page-13-7) *See* PDT Payment Events Report **[16](#page-15-2)** PayPal Account, opening and configuring **[19](#page-18-7)** PayPal business account **[10](#page-9-4)** paypal\_business **[25](#page-24-1)** payPalButtonCreateService **[24](#page-23-7)** paypal\_cancel\_return **[22](#page-21-7)** paypal\_cmd **[25](#page-24-1)** payPalCreditService **[41](#page-40-1)** paypal\_custom **[25](#page-24-1)** paypal\_invoice **[25](#page-24-1)** paypal\_notify\_url **[25](#page-24-1)** PDT **[29](#page-28-1)** Auto Return **[14](#page-13-8)** described **[14](#page-13-7)** reply variables **[57](#page-56-4)** POST from PayPal **[29](#page-28-1)**

#### <span id="page-66-5"></span>**R**

reason codes **[44](#page-43-1)** reconciliation IDs **[14](#page-13-6)** reconciliation with settlement file **[22](#page-21-8)** refunds **[41](#page-40-1)** described **[13](#page-12-2)** regular payments described **[10](#page-9-5)** IPN events **[16](#page-15-3)** IPN variables **[58](#page-57-2)** shipping address **[25](#page-24-2)** shipping and handling **[26](#page-25-1)** specifying tax **[27](#page-26-1)** variables in the button **[24](#page-23-8)** reports **[16](#page-15-1)** request IDs **[14](#page-13-6)** and credits **[41](#page-40-2)**

#### <span id="page-66-6"></span>**S**

sample code **[49](#page-48-5)** sandbox **[46](#page-45-1)** Security Center **[18](#page-17-4)** Seller Protection Plan **[18](#page-17-5)** settlement file **[22](#page-21-8)** shipping address **[25](#page-24-2)** collecting **[23](#page-22-3)** shipping and handling **[26](#page-25-1)** shipping goods **[15](#page-14-2)** shopping cart button **[47](#page-46-3)** signing up CyberSource **[22](#page-21-6)** PayPal **[19](#page-18-7)** success URL **[11](#page-10-0)**

#### **ABCDEF[G](#page-65-7)[H](#page-66-0)[I](#page-66-0)JKL[M](#page-66-1)[N](#page-66-2)OPQRSTUVWXYZ**

#### <span id="page-67-0"></span>**T**

tax **[27](#page-26-1)** testing **[46](#page-45-1)** time format **[40](#page-39-1)** tx token **[57](#page-56-5)**

#### <span id="page-67-1"></span>**U**

unencrypted button **[28](#page-27-1)** UTC **[40](#page-39-1)**